## **Семья www.edubishkek.kg**

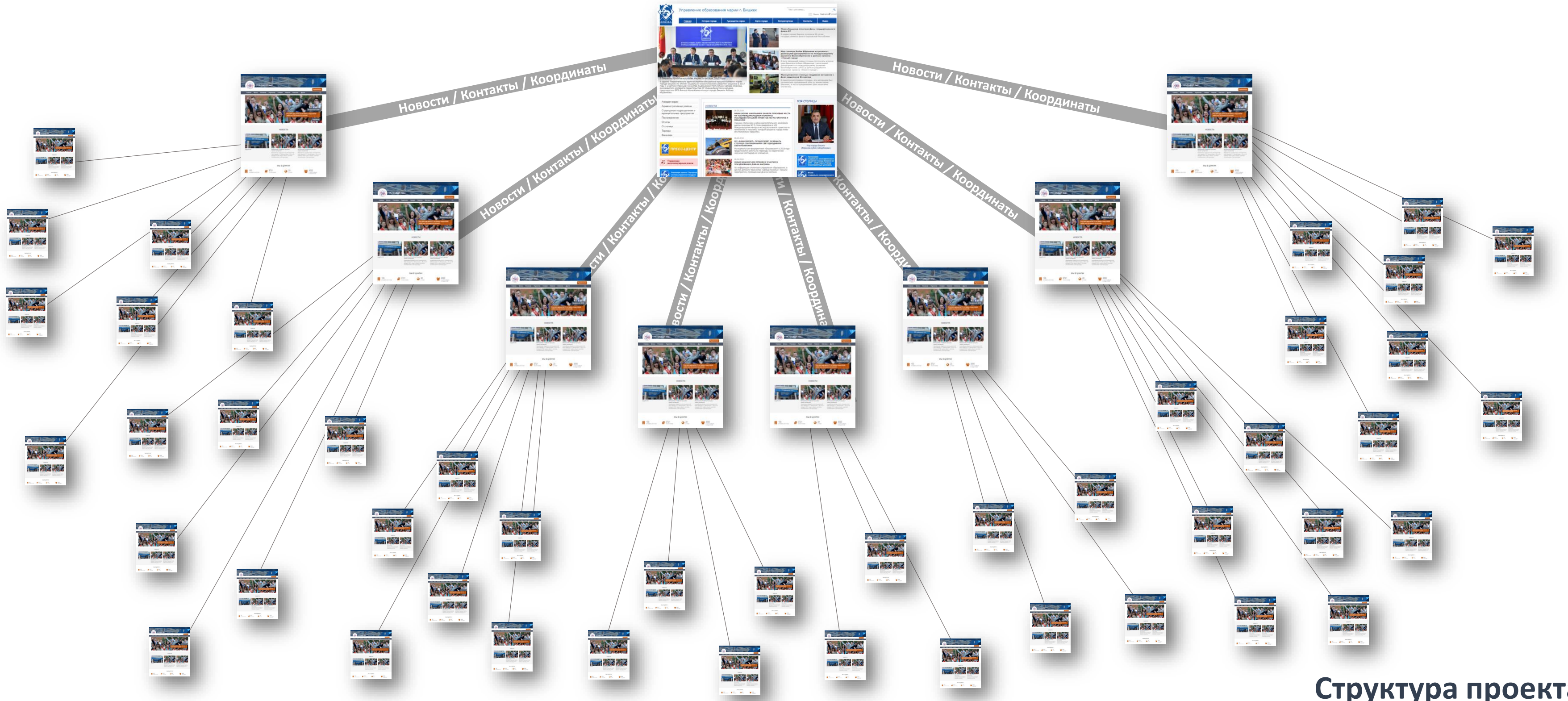

#### **Структура проекта**

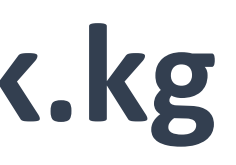

## **Зачем нам вообще нужен этот сайт?**

- Делиться информацией для
	- Публики и спонсоров
	- Заинтересованных лиц
	- Сотрудников школы
	- Школьникам и родителям
- Быть на связи с семьей
- Имидж
- Мотивация
- Почти бесплатно
- Развитие обменом и конкуренцией
- Будущие технологии
- Круто сравнивая с другими странами

## **EDUGATE**

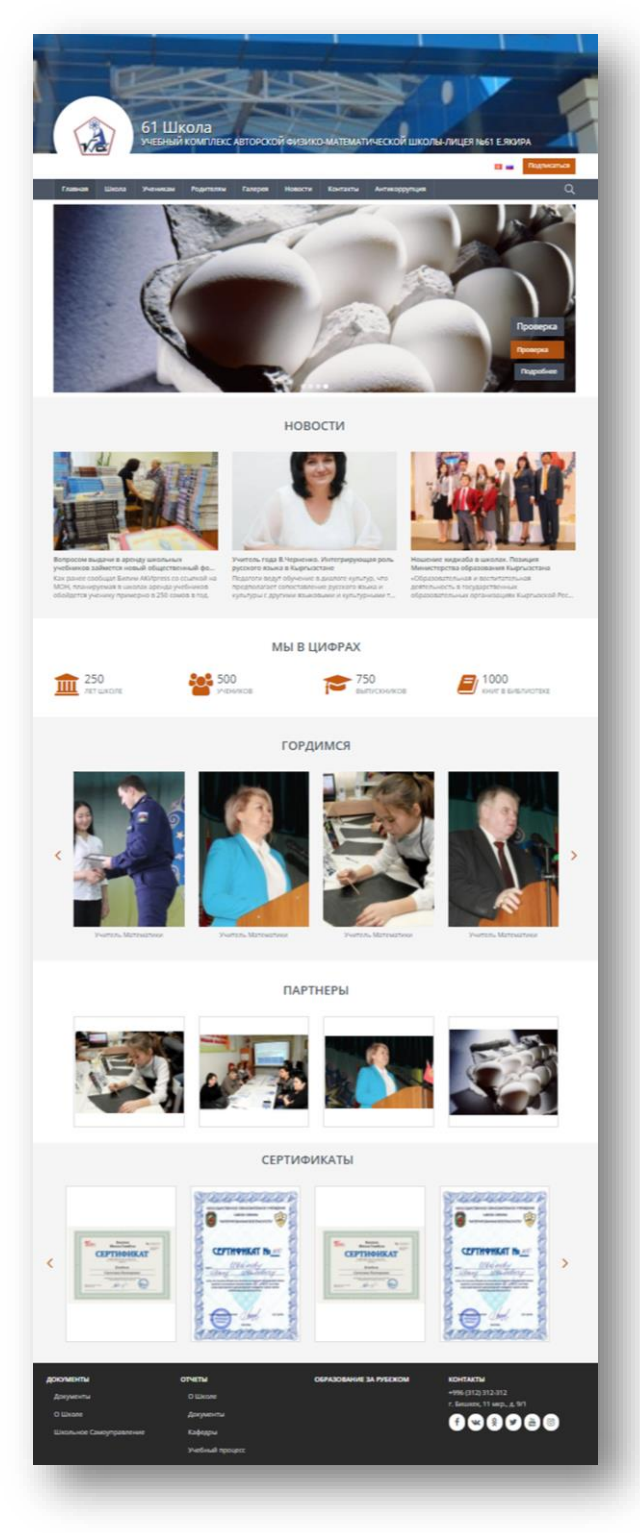

#### **www.12.edubishkek.kg**

## **Сайт школ, центров, дет. садов и гос. орг.**

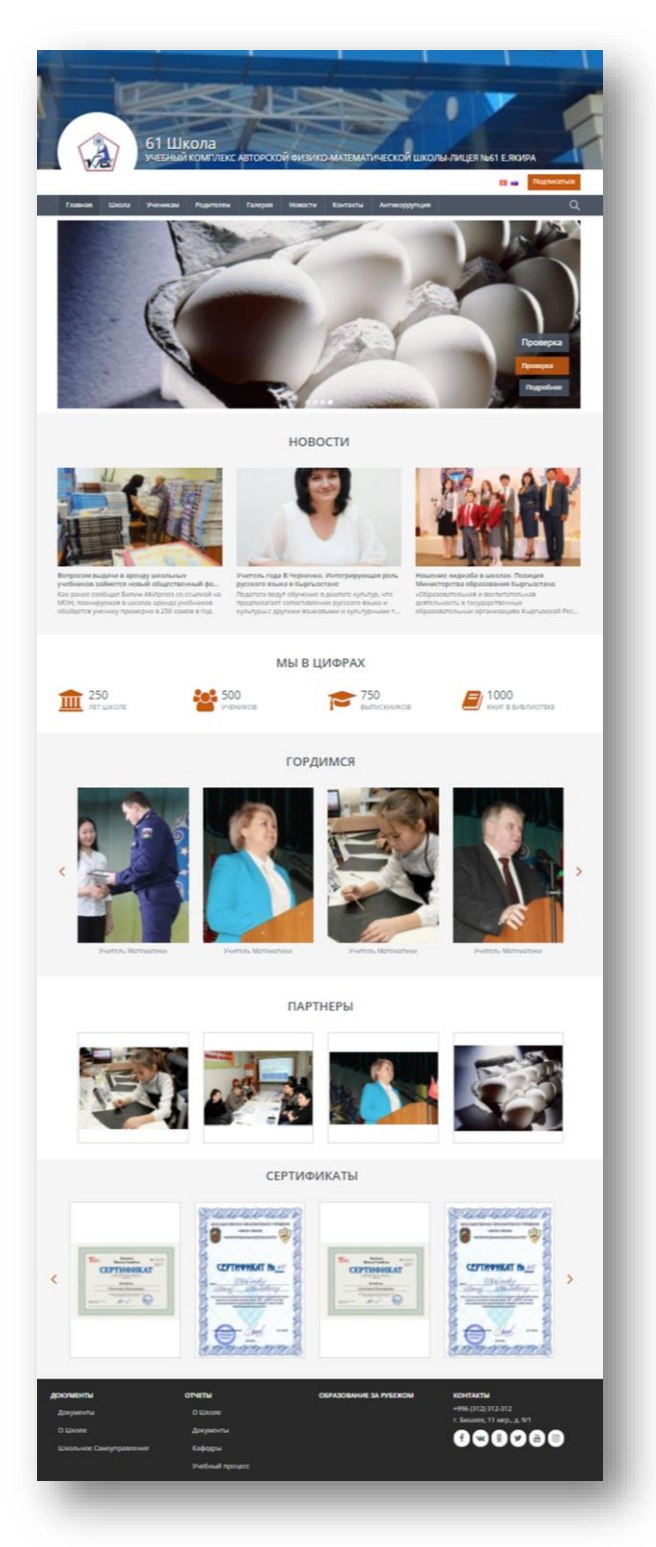

#### **ВОЗМОЖНОСТИ**

- Легкий функционал
- Отличный дизайн
- Новости / Статьи / Страницы
- Галерея
- Расписание уроков (школ)
- Подписка/Рассылка
- Соц. Сети / Комменты / Поделиться
- Поиск / Фильтры
- Языки
- Мобильная адаптация
- Местный домен
- Централизовано
- Готов к цифровым реформам (Таза Коом)

**www.12.edubishkek.kg**

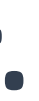

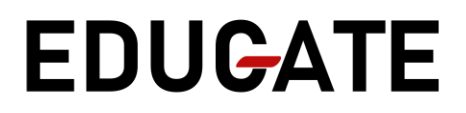

## **Зайти в админ панель**

После оплаты и оформления всех документов, на почту администратора придет письмо от EDUGATE с доступом в админ панель

Пример:

- <http://12.edubishkek.kg/admin/>
- Ввести логин и пароль

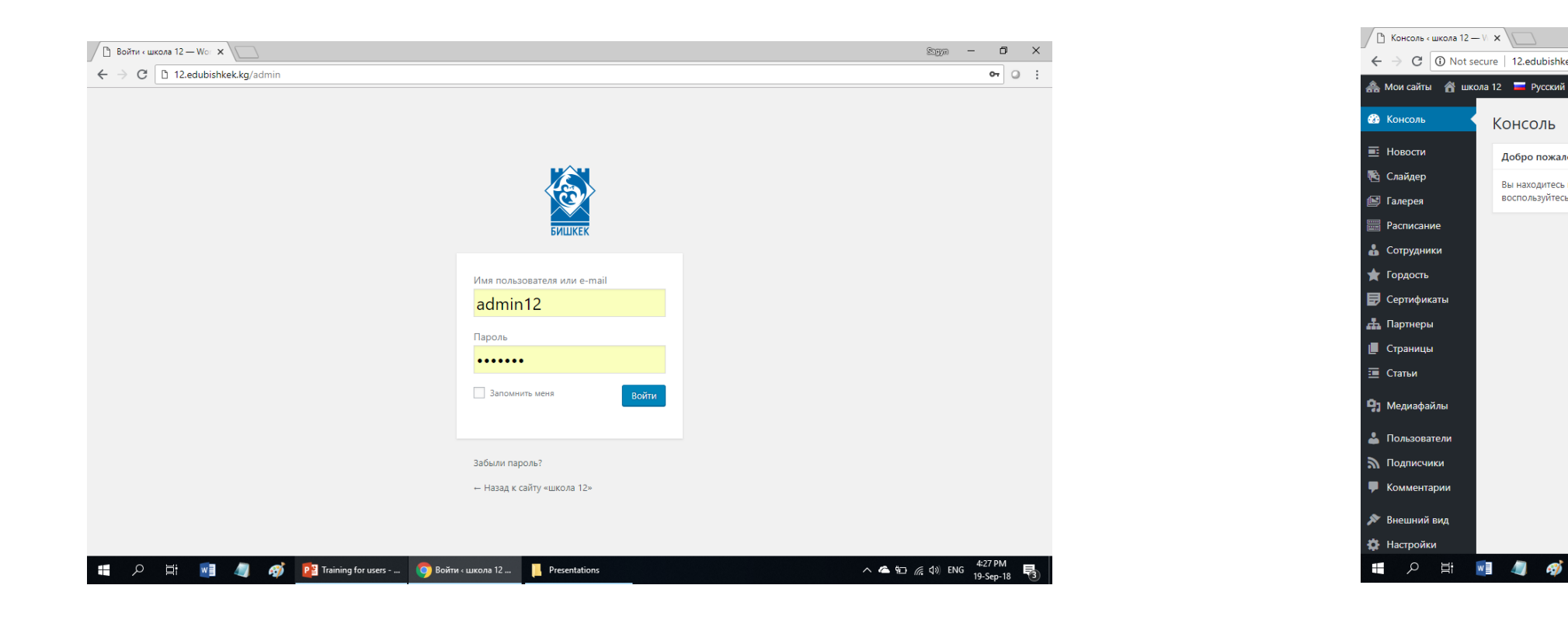

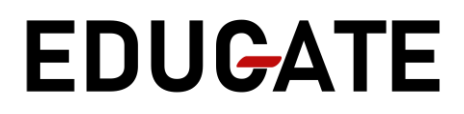

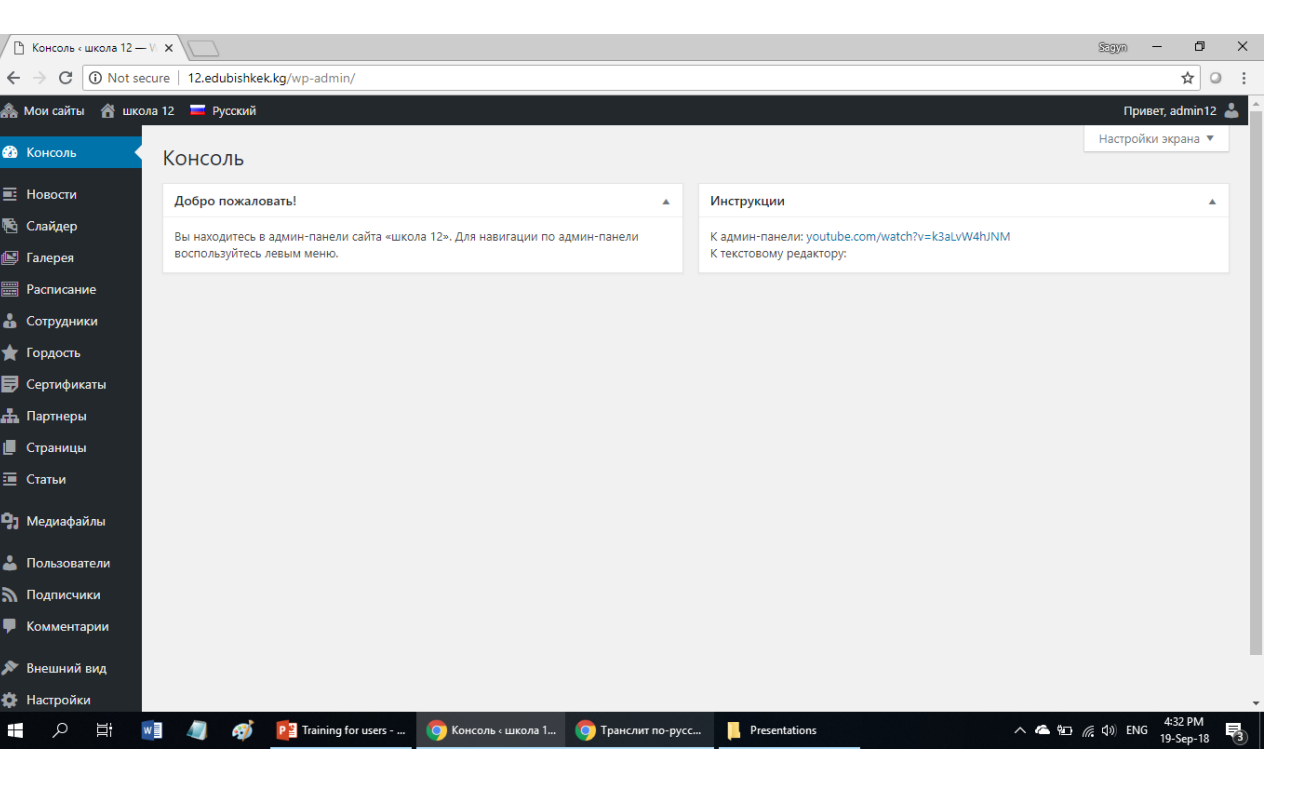

Консоль

## **Языки**

- Сайт на двух языках: кыргызский и русский. **Поэтому ВСЕ нужно делать два раза.**
- Перед началом работы, в админ панели лучше выбрать опцию Все языки. Это позволит увидеть все части сайта на всех языках.

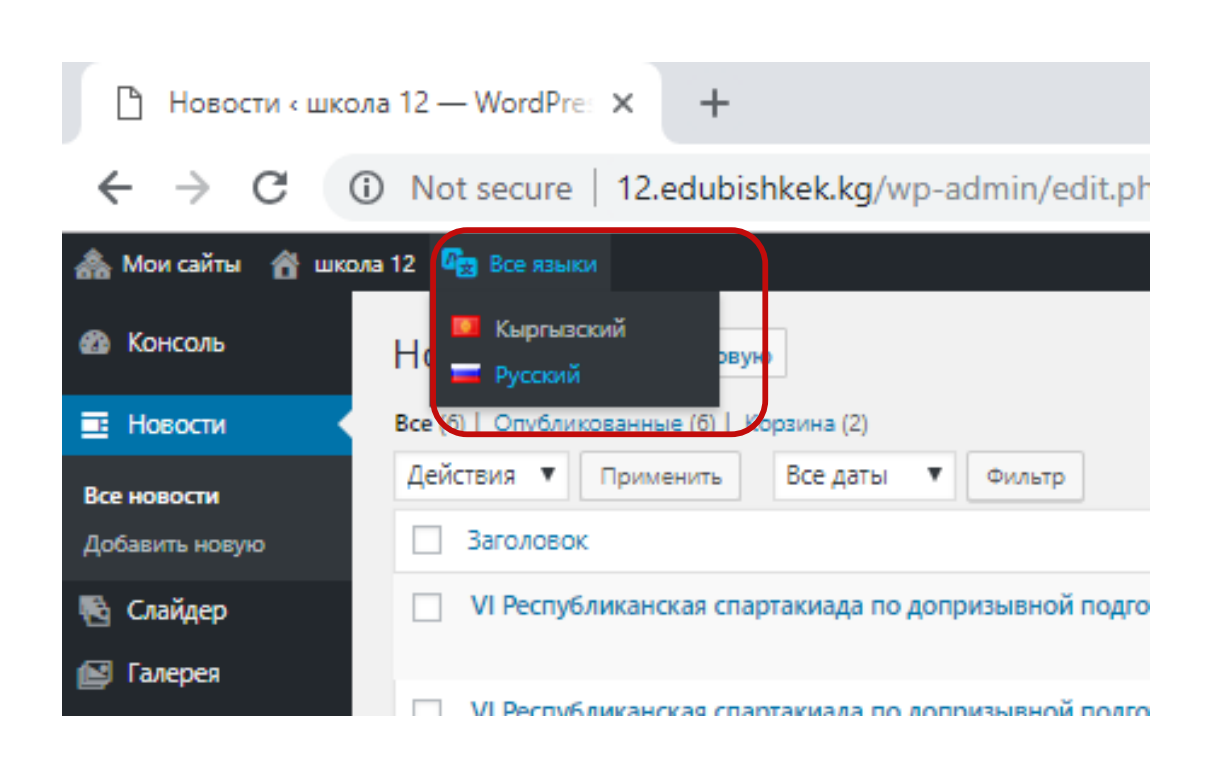

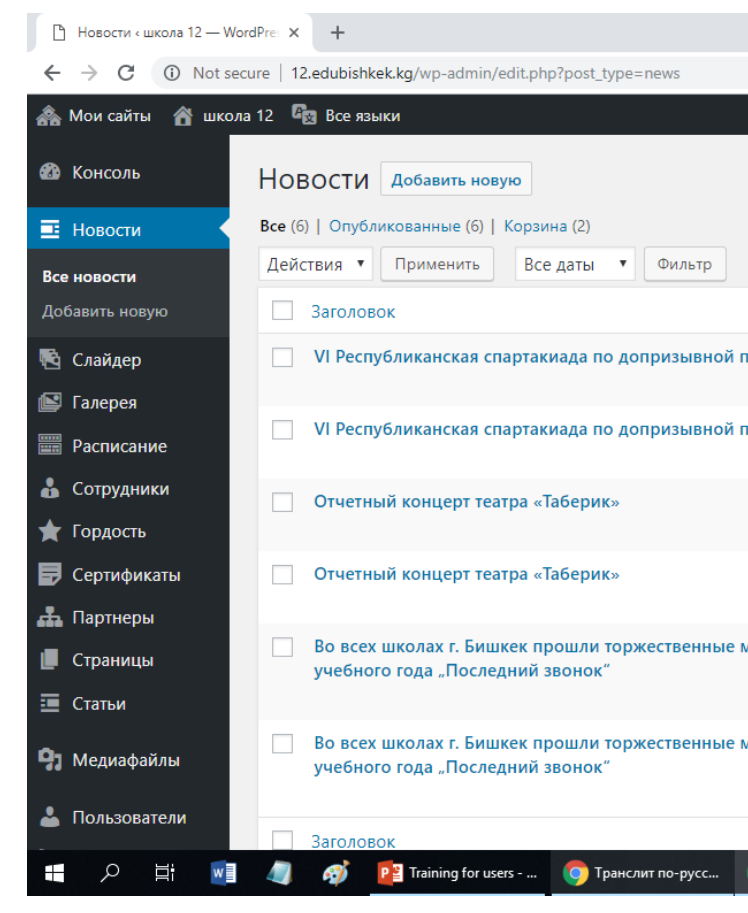

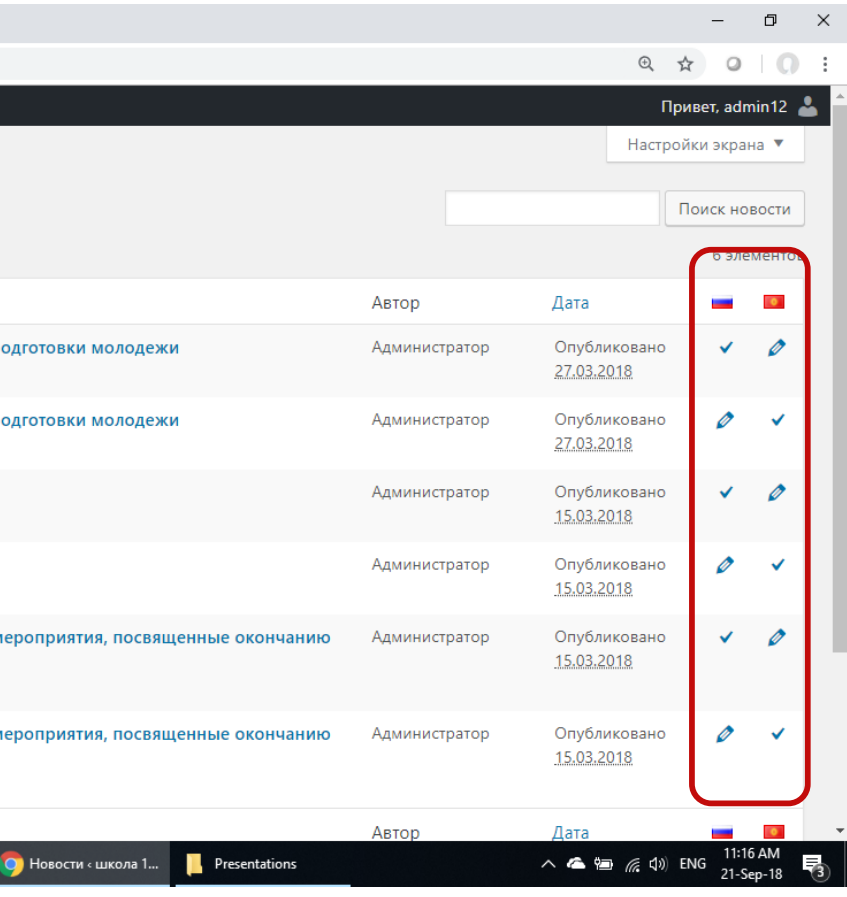

## **1. Новости**

- Удалить
- Изменить
- **Добавить новую**

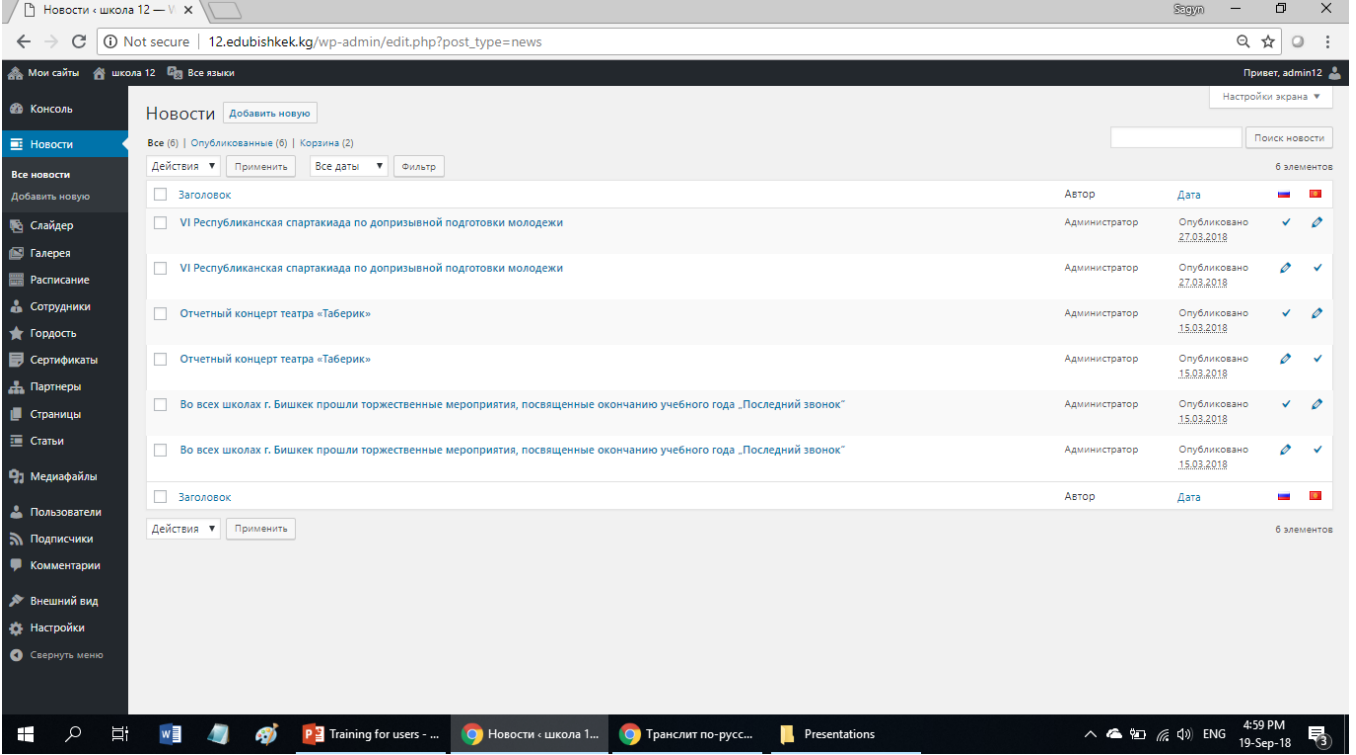

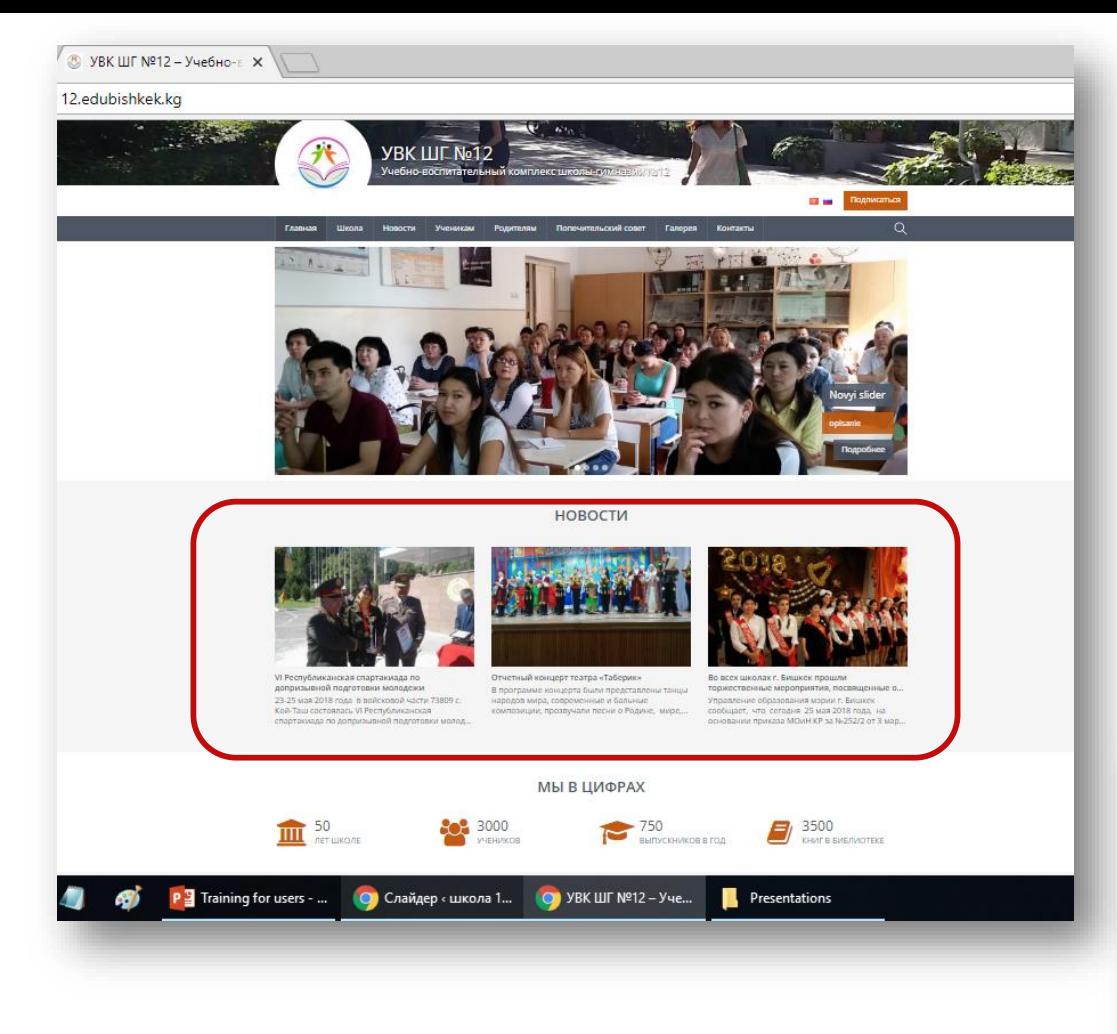

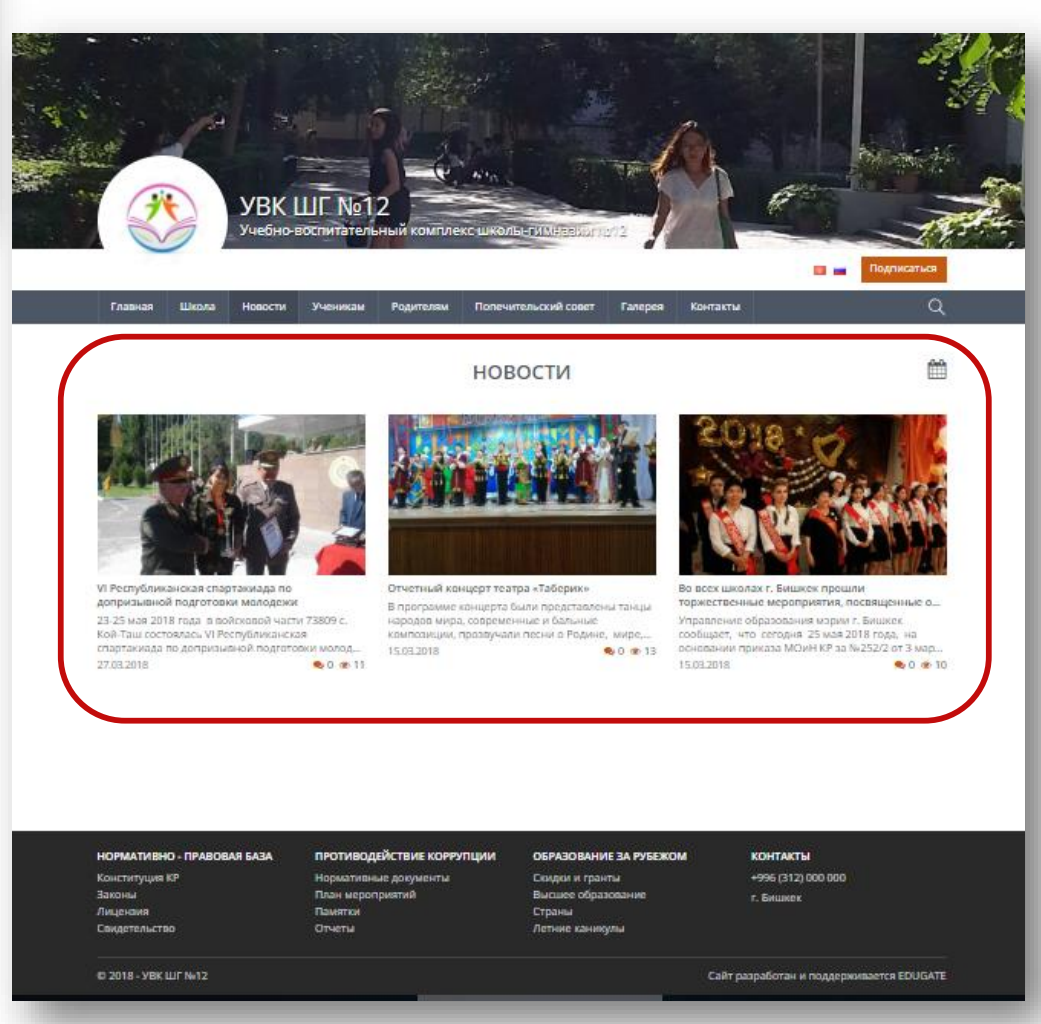

## **1. Новости - Добавить новую новость**

#### Новости – Добавить новую – *Заполнить форму* – Опубликовать

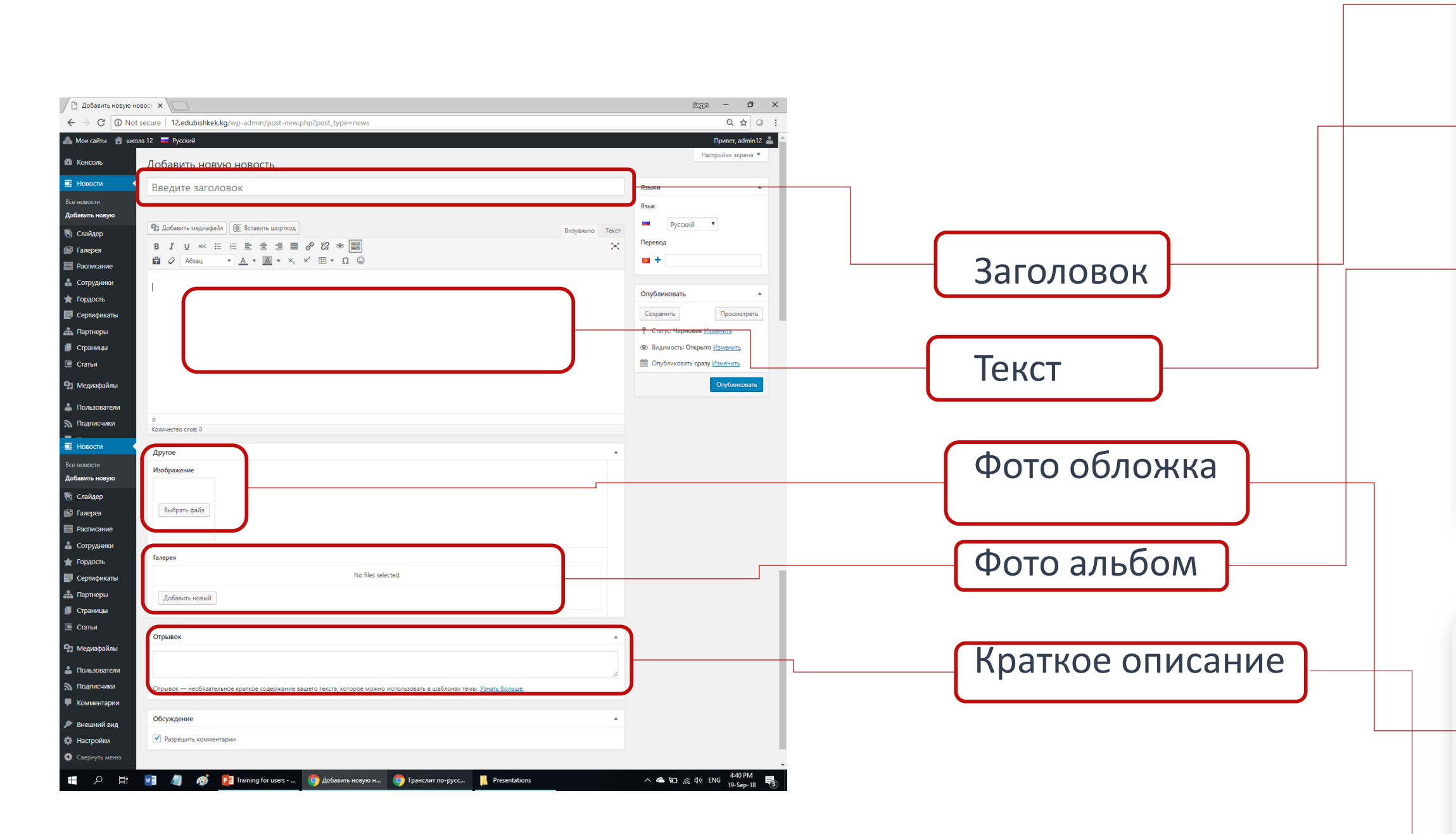

## **EDUGATE**

#### ВО ВСЕХ ШКОЛАХ Г. БИШКЕК ПРОШЛИ ТОРЖЕСТВЕННЫЕ МЕРОПРИЯТИЯ, ПОСВЯЩЕННЫЕ ОКОНЧАНИЮ УЧЕБНОГО ГОДА "ПОСЛЕДНИЙ ЗВОНОК"

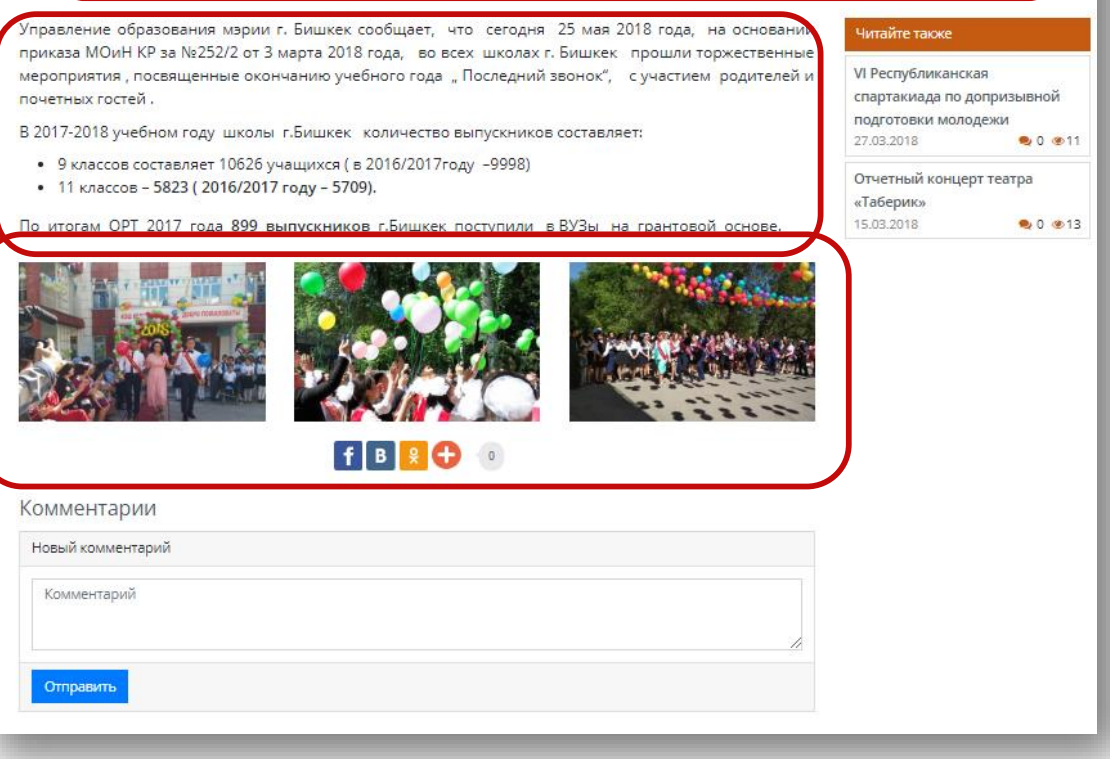

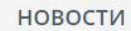

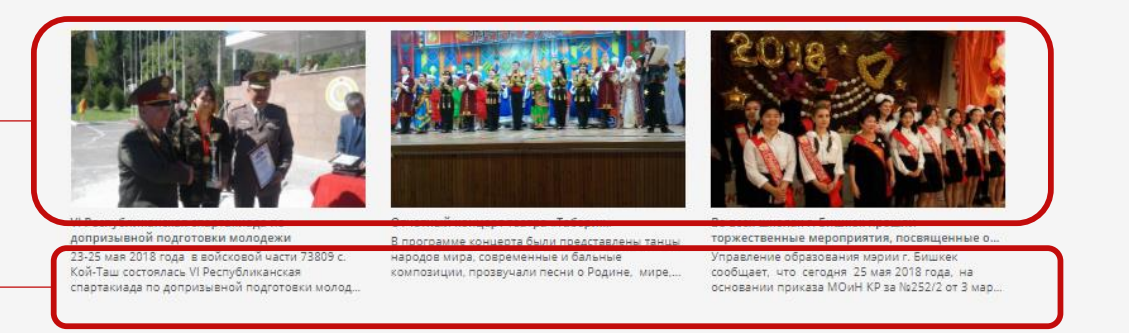

## **Текстовый редактор**

**Для практики, лучше играться на обычной странице! Для новичков, лучше все написать на Worde и вставлять в редактор.**

- Редактор это одно и то же что WORD для редактирования страниц и других частей сайта
- Редактор не ограничен в объеме вводимых символов
- С помощю редактора можно:
	- Вводить текст любого формата
	- Прикреплять файлы и рисунки (рисунка не будут открываться, их лучше добавлять через галерею)
	- Создавать ссылки на другие страницы
	- Добавлять видео ссылки и шорткоды
	- и многое другое

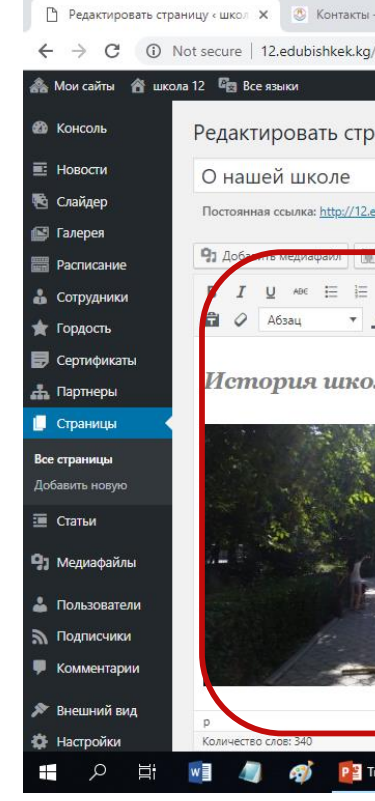

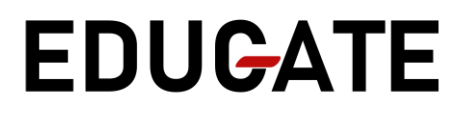

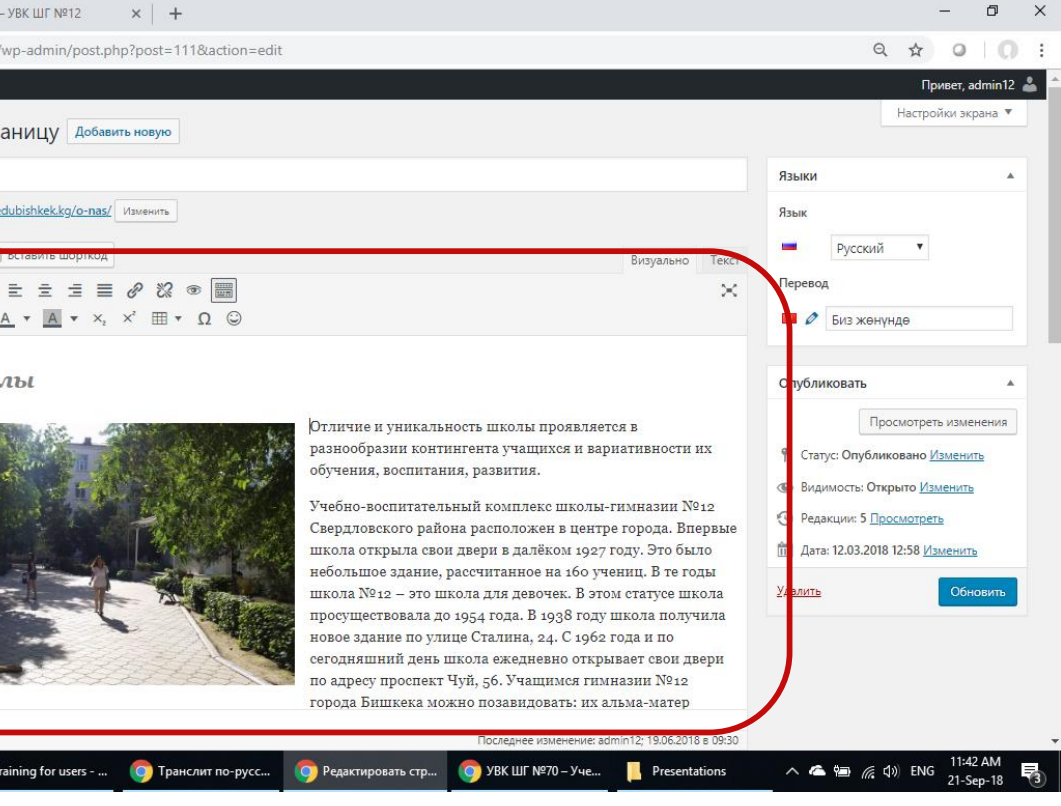

## **Языки - добавить близнеца**

- Чтобы добавить близнеца на другом языке(к новостям, странице, категориям и т.д.) нужно нажать на плюсик
- Откроется новая форма, которая будет связана близнецом на другом языке после публикации
- Если даже нету перевода, все равно нужно создать вторую пару!

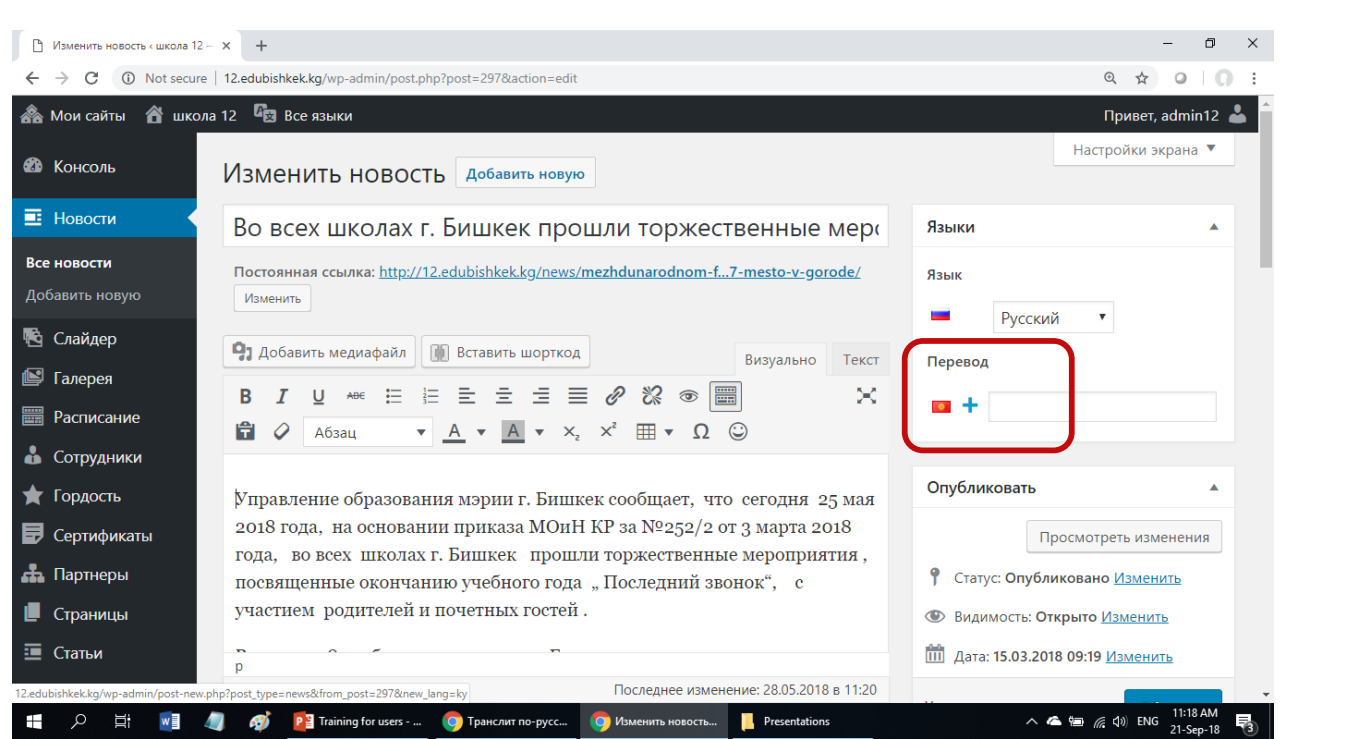

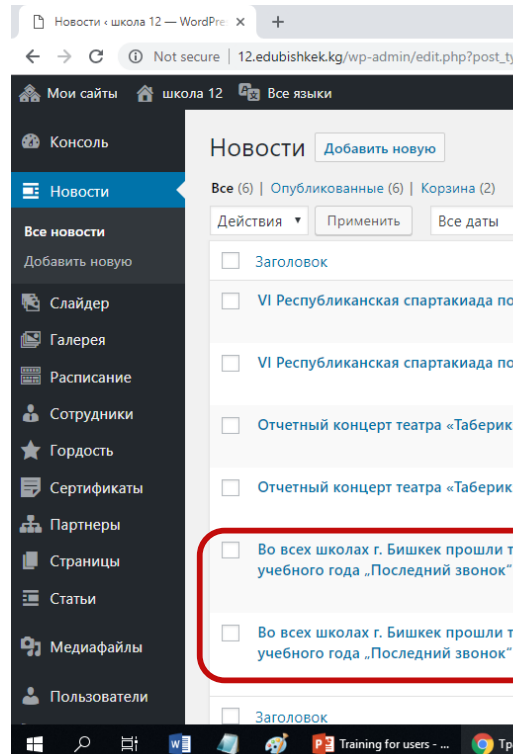

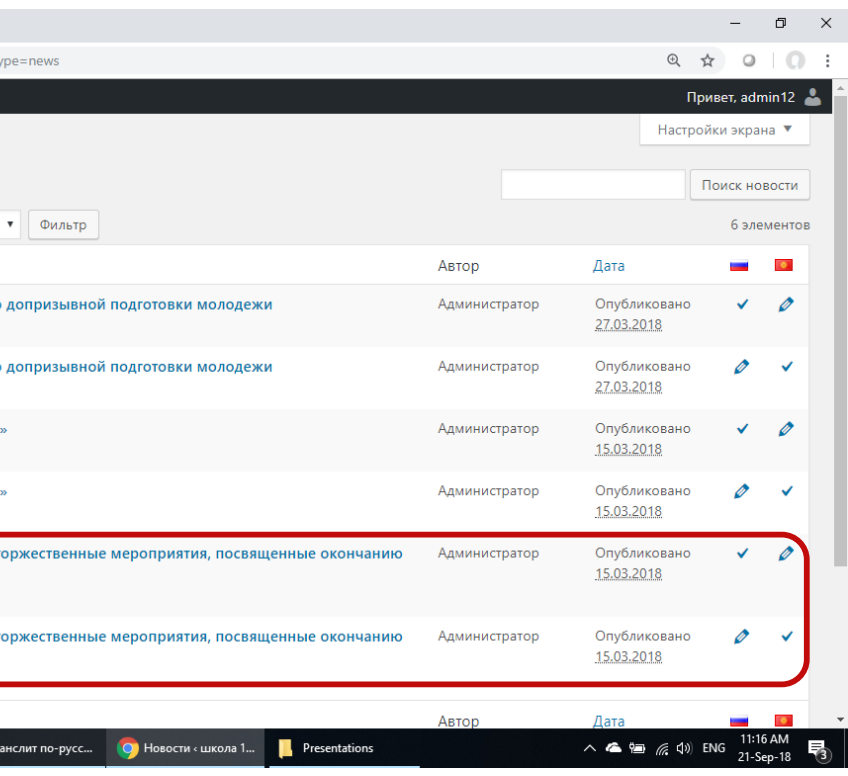

## **1. Новости - Особенности**

- Новости публикуются по дате
- Новости можно фильтровать по дате
- **Новости появляются на главном сайте www.edubishkek.kg**
- Не забывайте создавать на двух языках

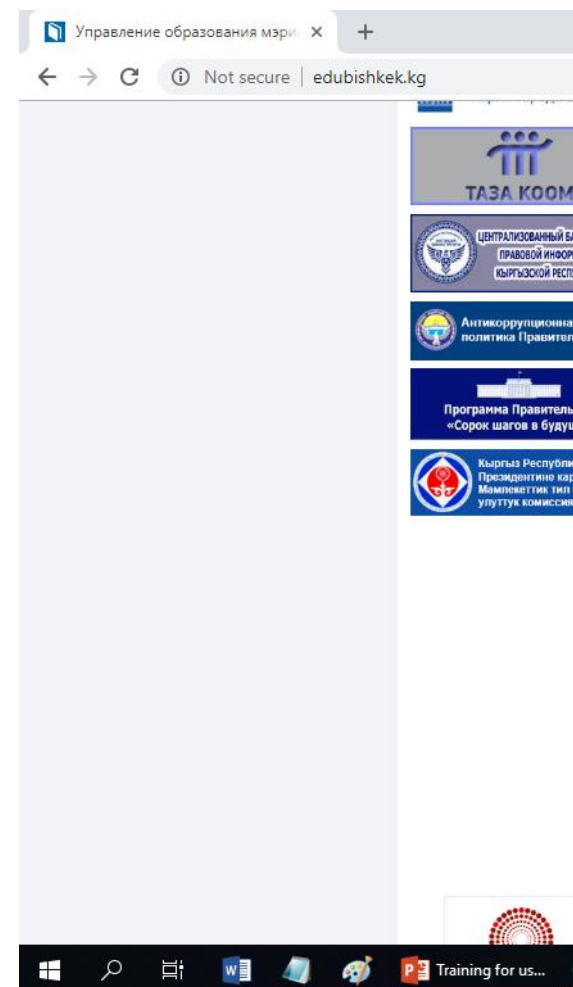

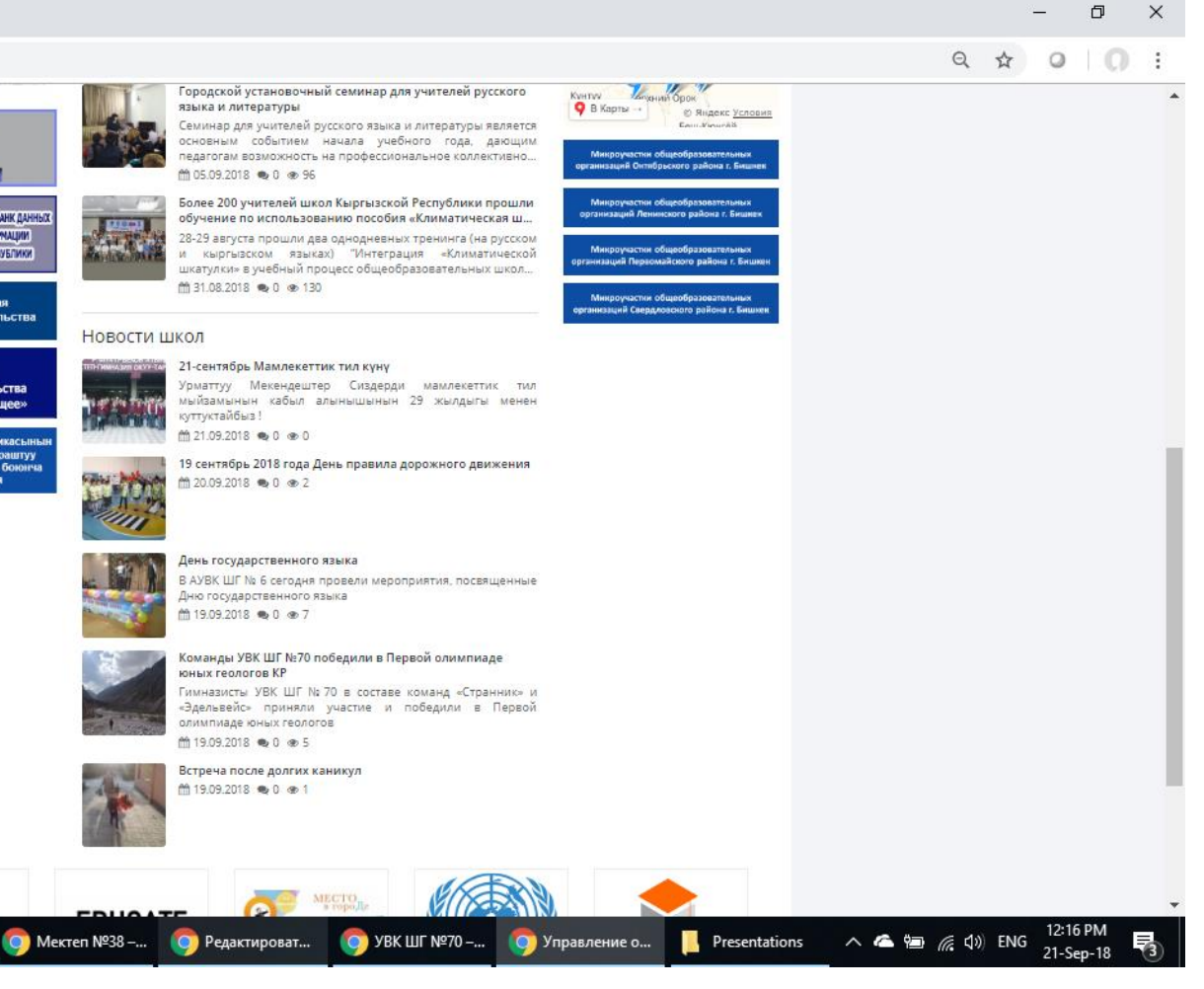

## **2. Слайдер**

- Удалить
- Изменить
- **Добавить новую**

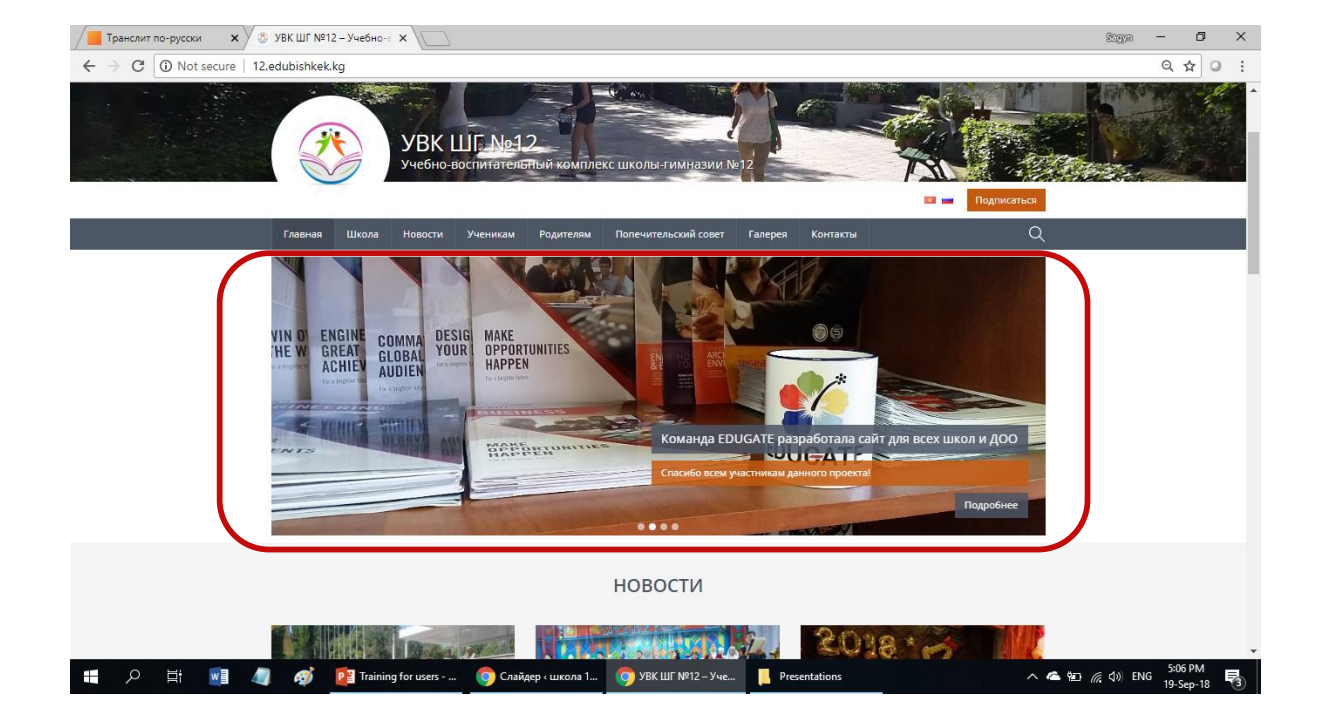

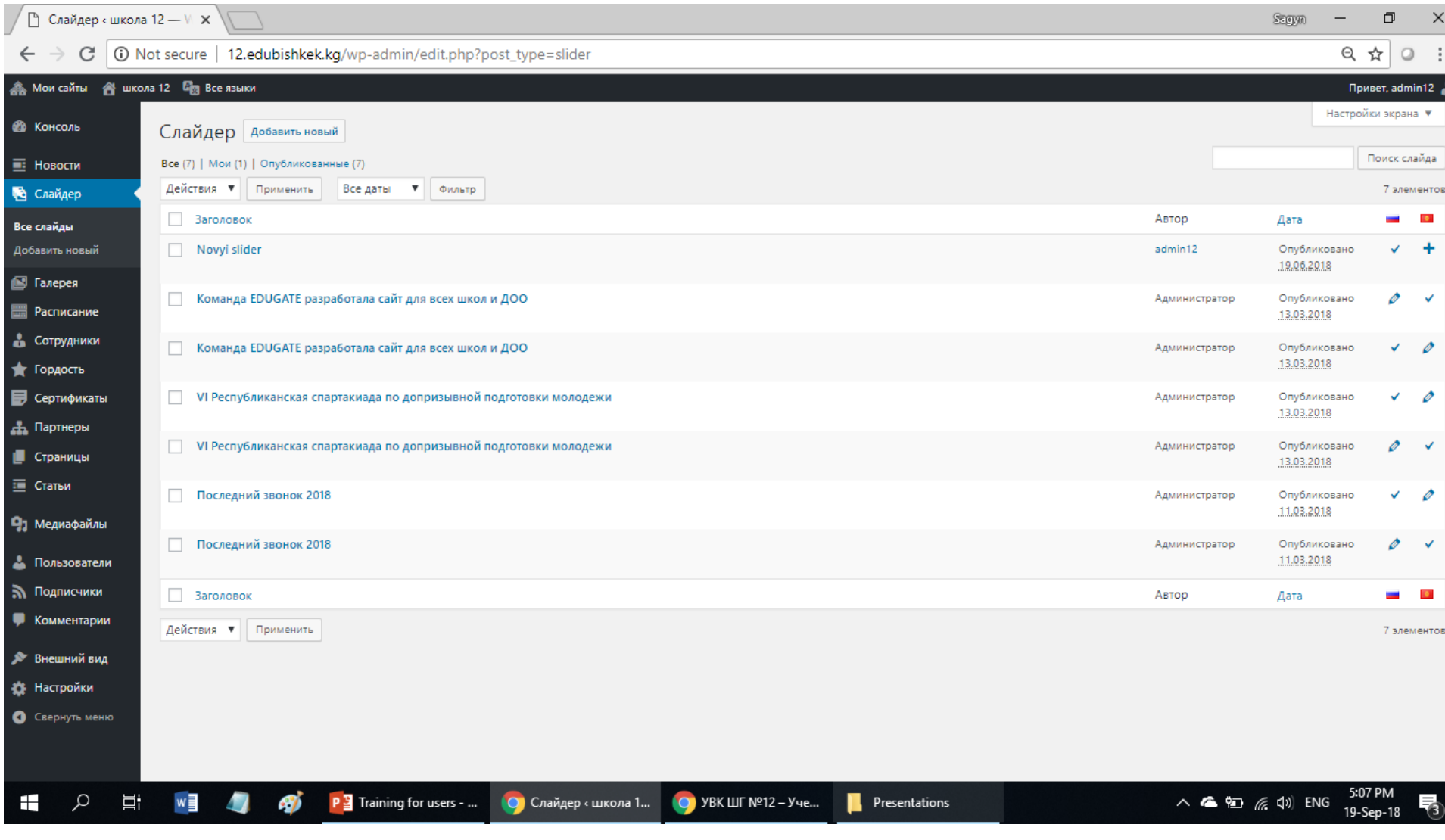

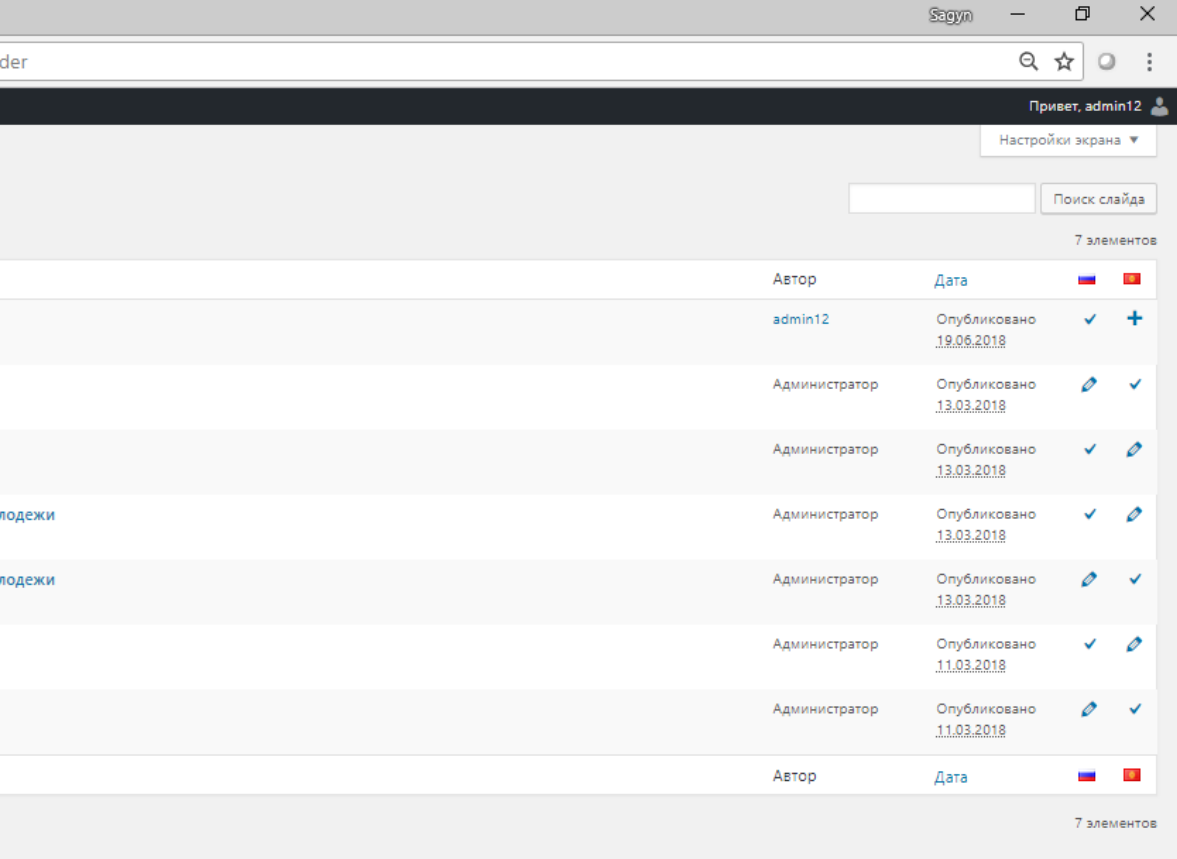

## **2. Слайдер - Добавить новый слайд**

#### Слайдер - Добавить новый слайд - *Заполнить форму* – Опубликовать

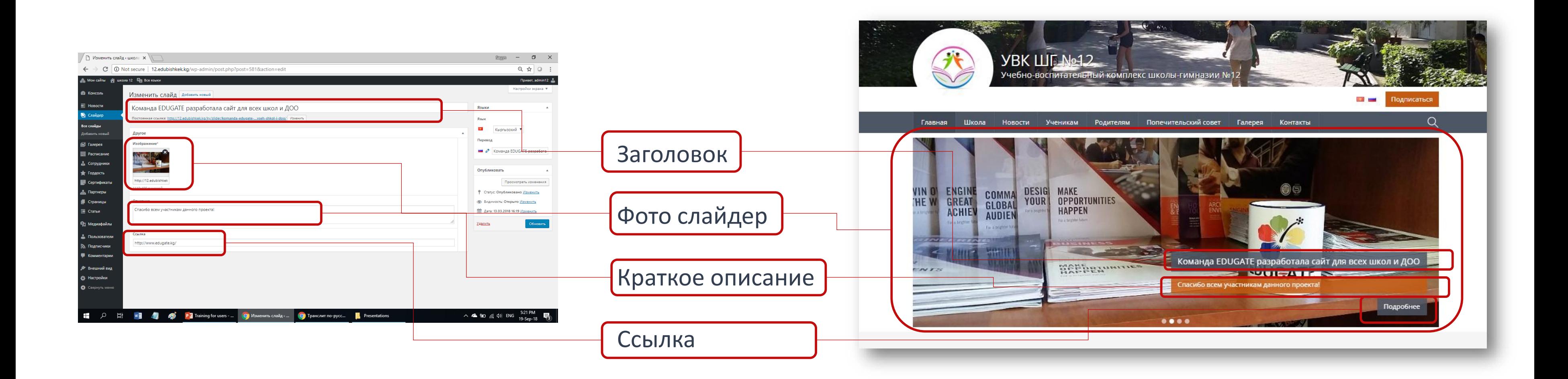

## **2. Слайдер - Особенности**

- Слайдеры публикуются по дате
- Максимум 7 последних слайдеров на главной страничке
- Не забывайте создавать на двух языках

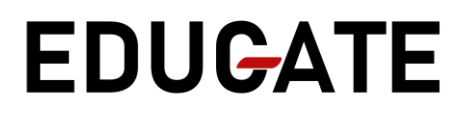

## **3. Галерея**

- По функционалу то же самое, что и новости.
- Не синхронизируется с главным сайтом
- Находится в меню Галерея

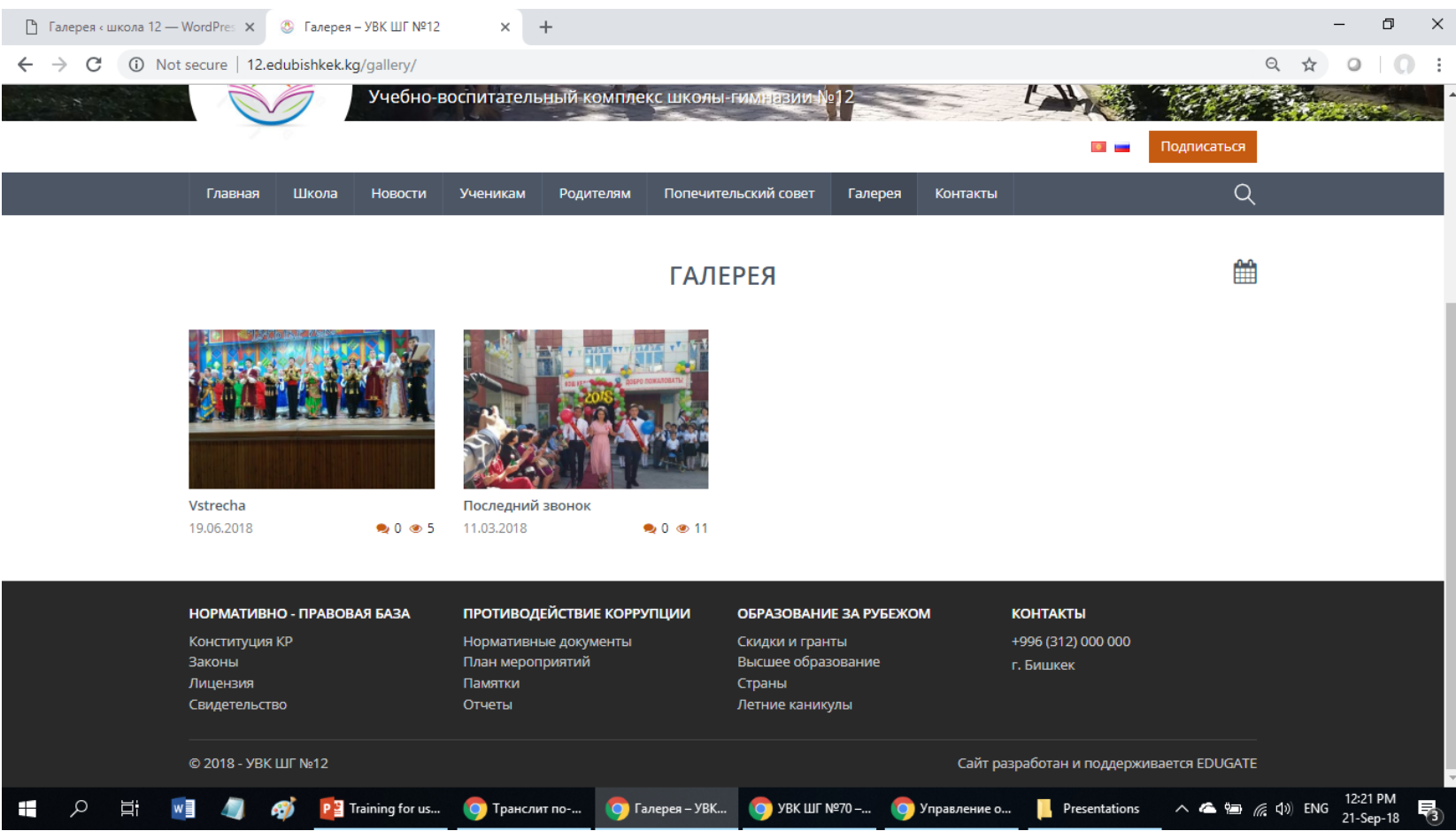

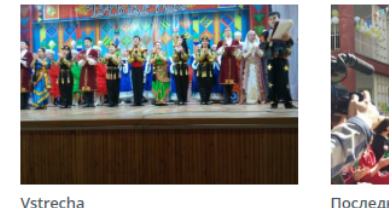

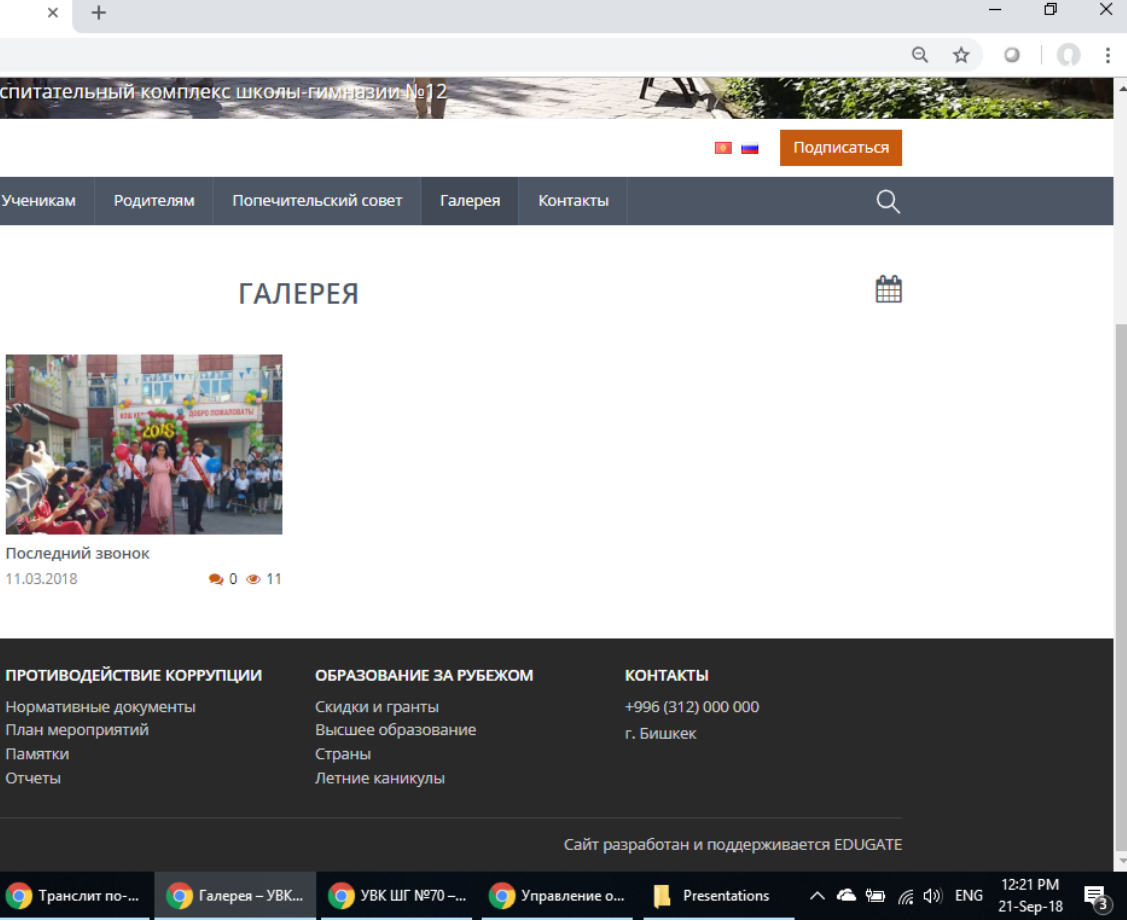

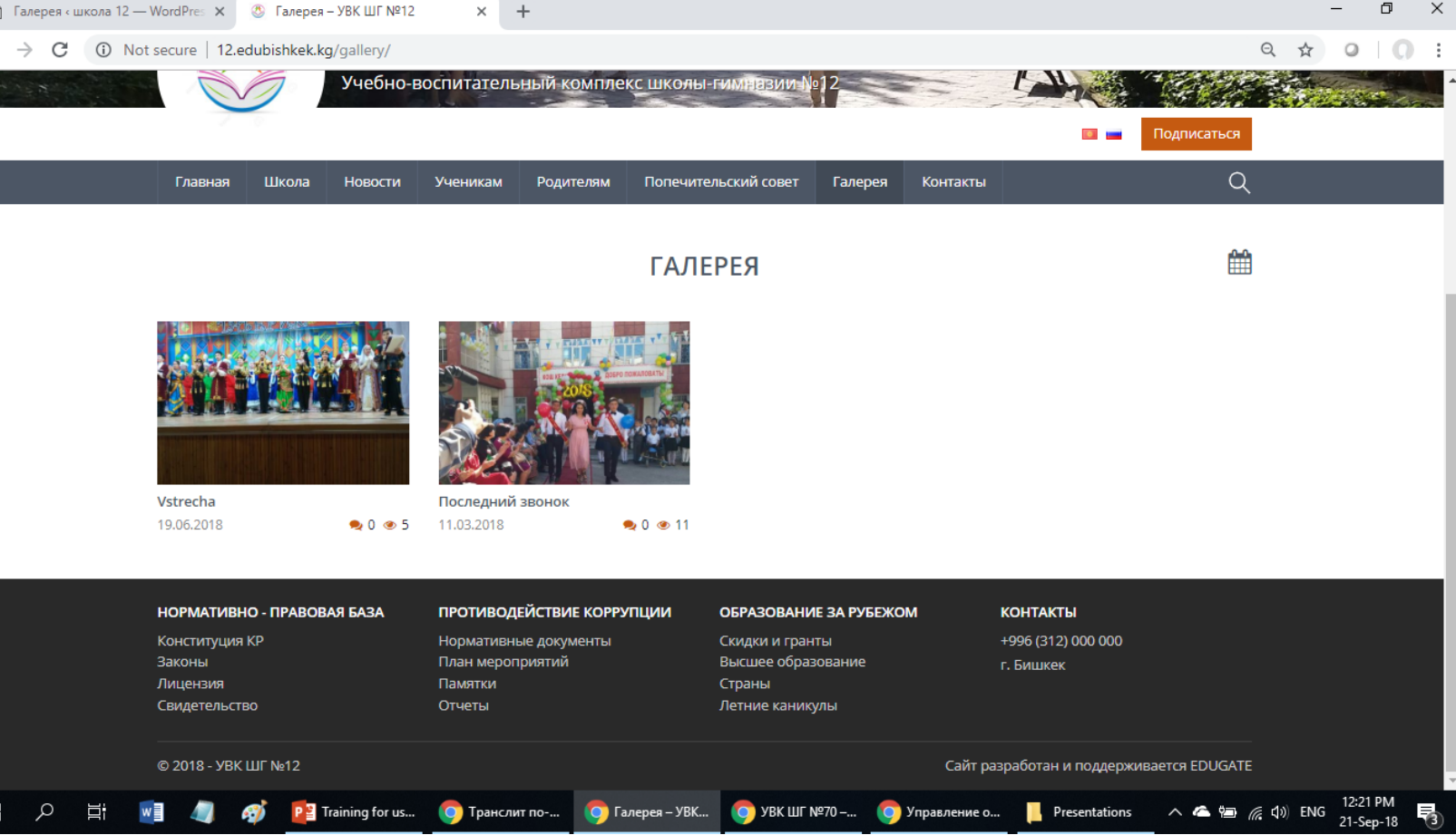

## **4. Расписание**

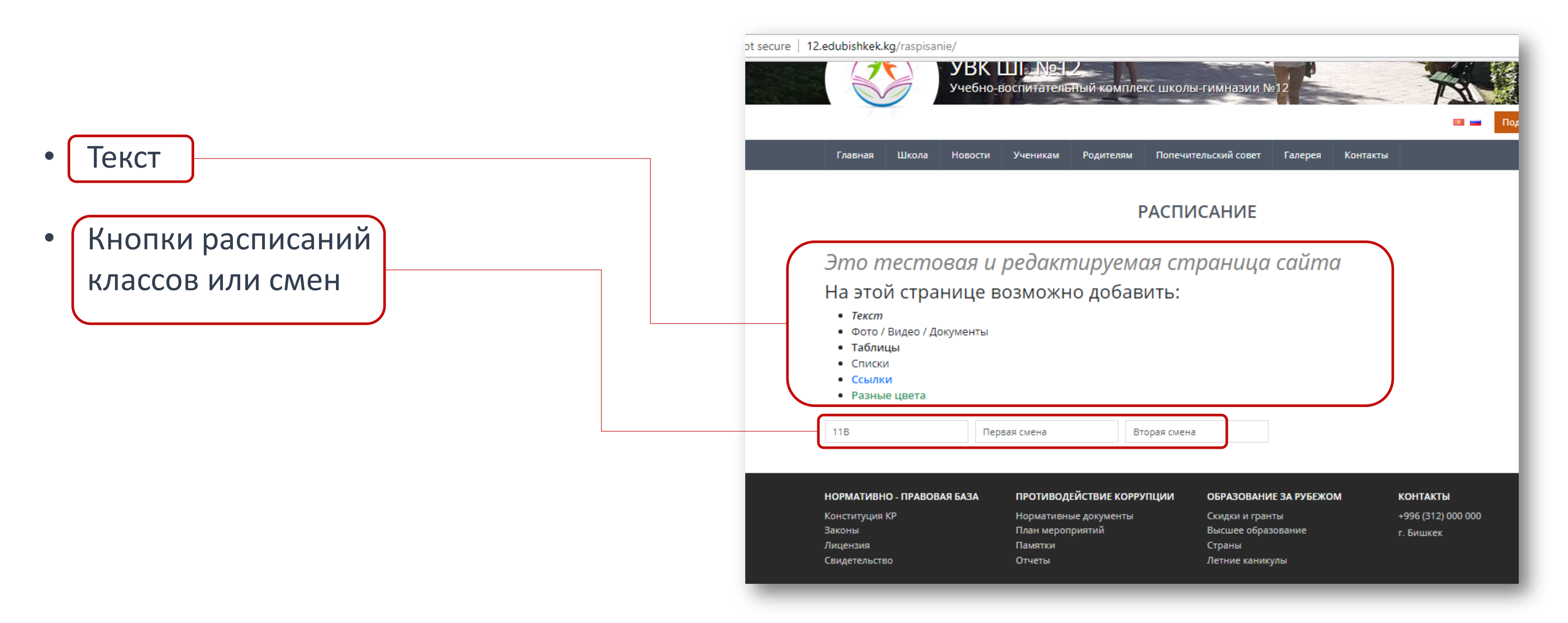

## **4. Расписание- Изменить текст расписания**

#### Страницы – Расписание - редактировать текст - Обновить

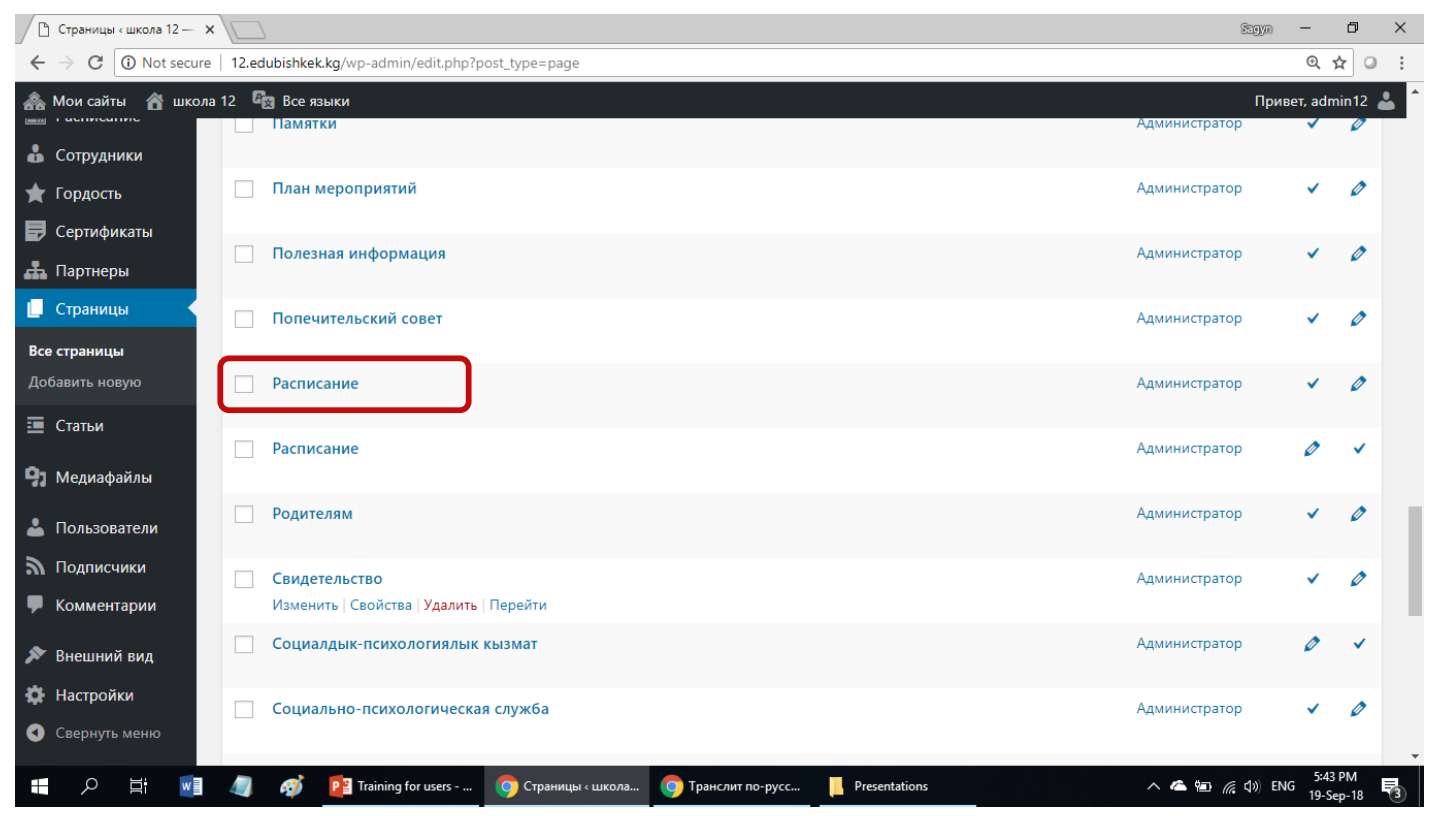

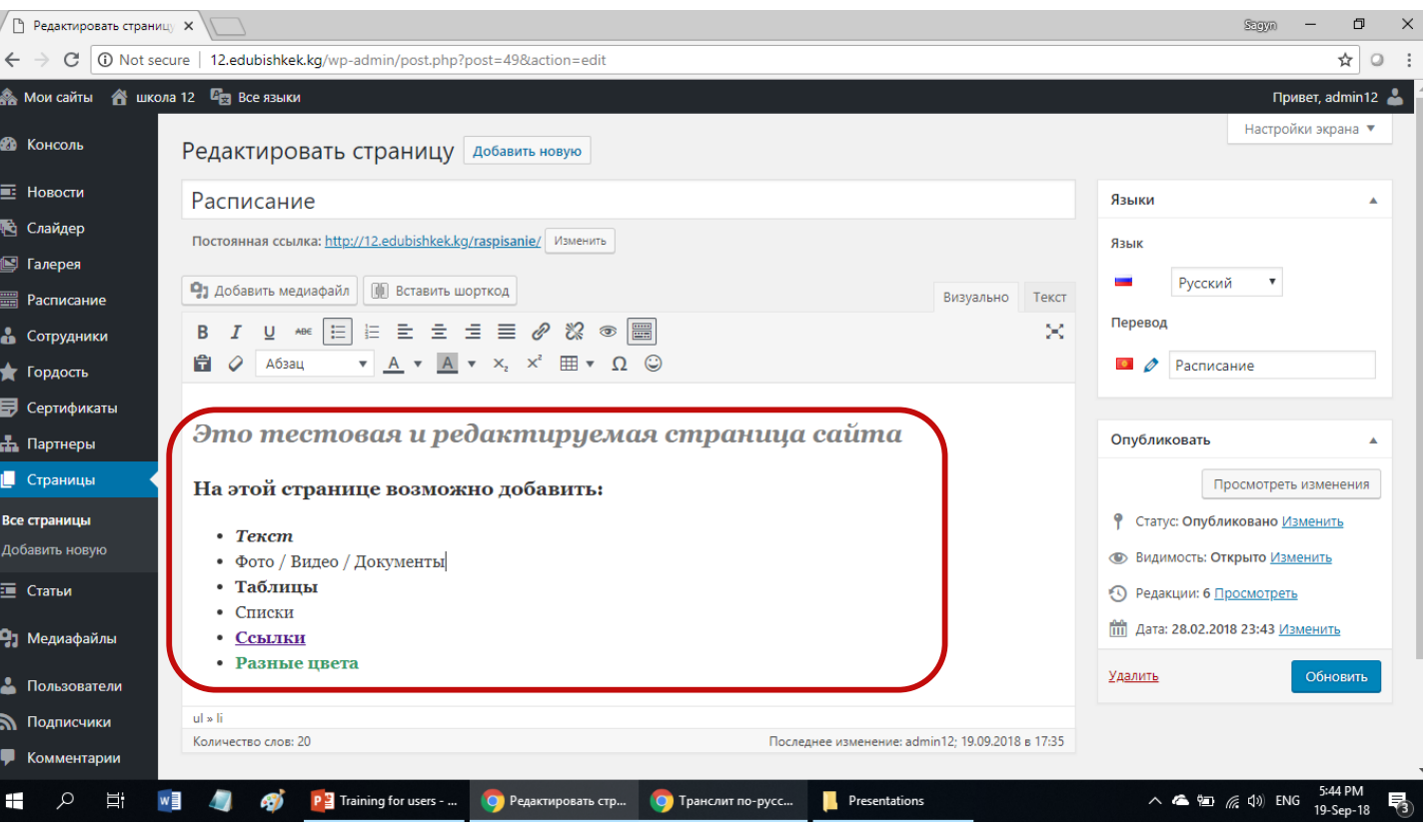

## **4. Расписание - Добавить кнопку расписания**

Расписание - Добавить новое - *Заполнить форму* – Опубликовать

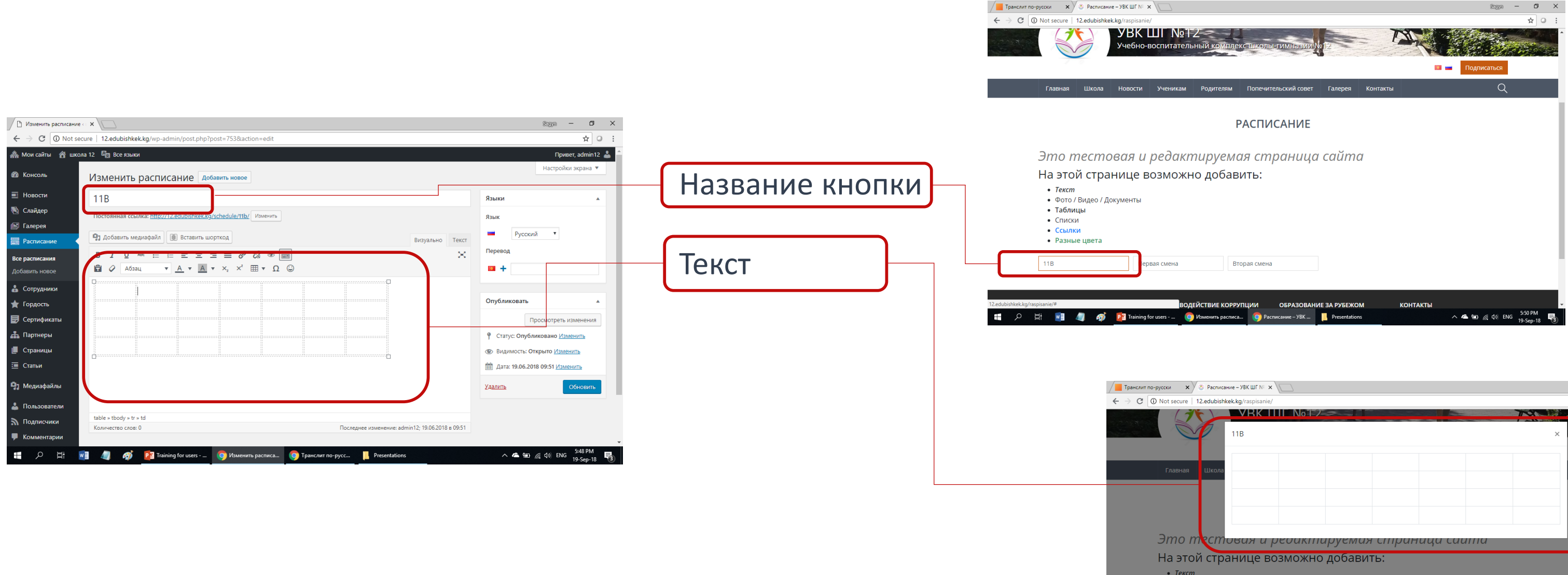

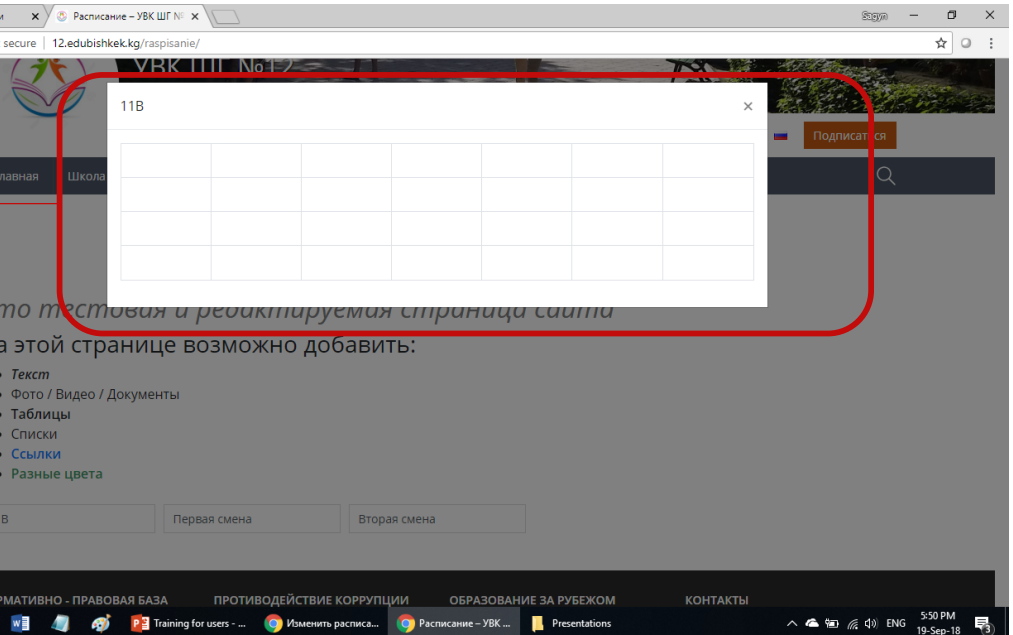

## **4. Расписание - Особенности**

• Не забывайте создавать на двух языках

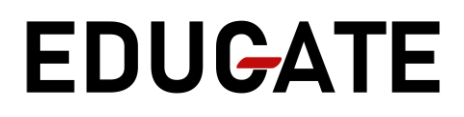

## **5. Сотрудники**

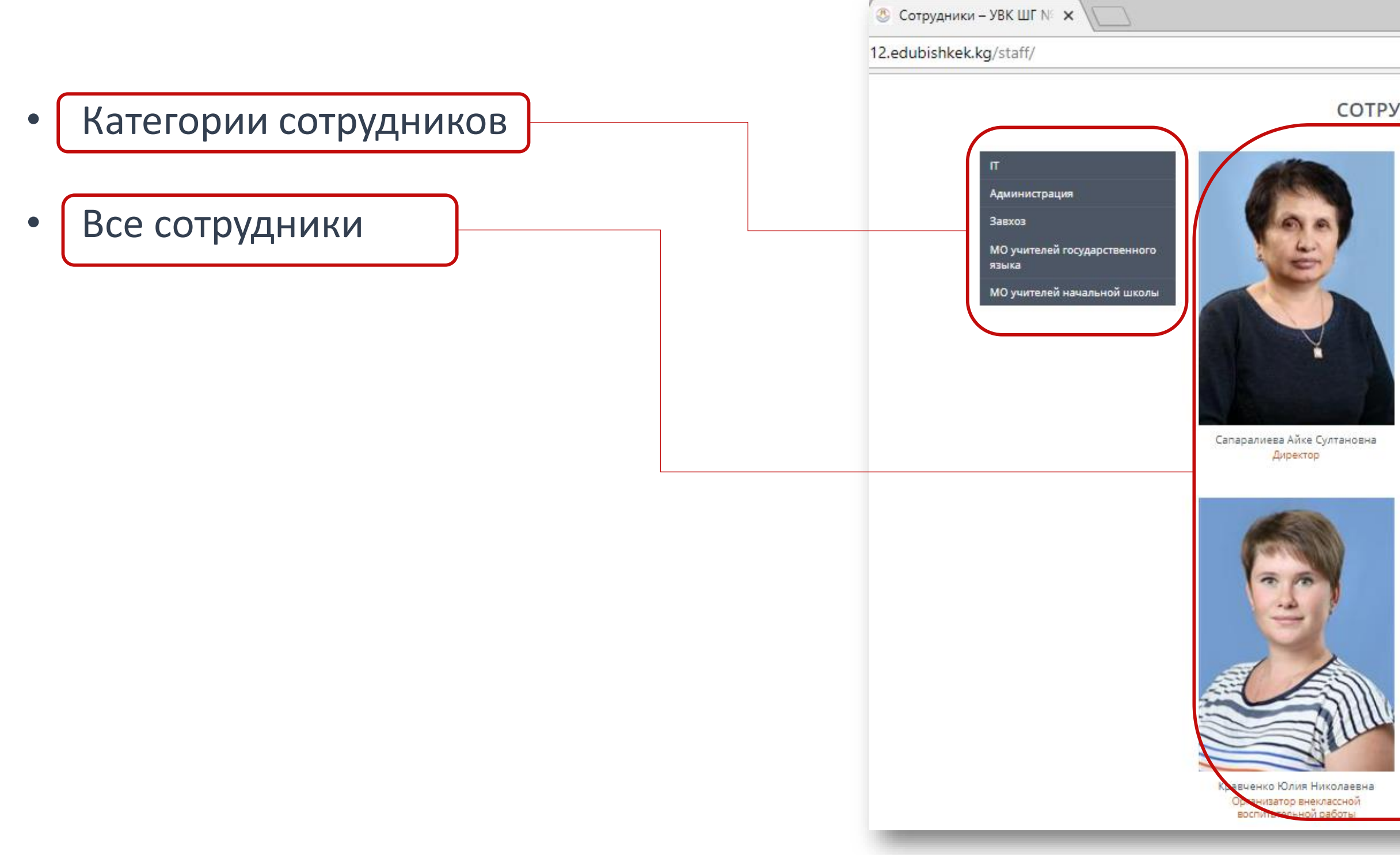

### **EDUGATE**

#### СОТРУДНИКИ

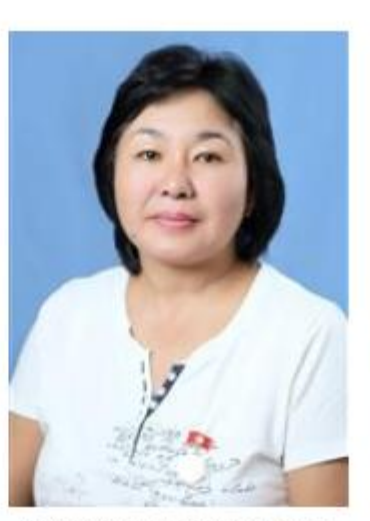

Орозалиева Чолпон Джапаровна Заместитель директора по государственному языку

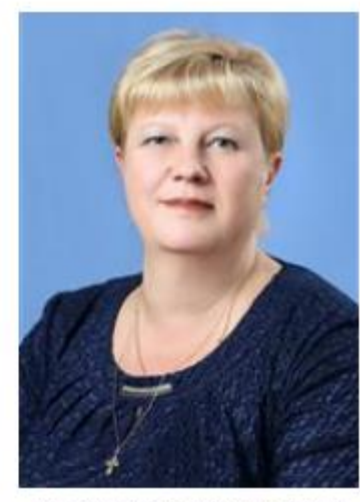

Яковлева Светлана Вячеславовна Заместитель директора по воспитательной работе

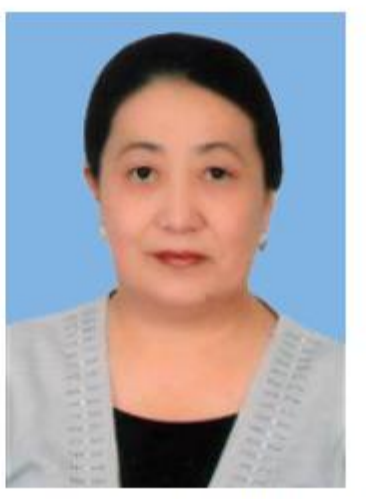

Кадыркулова Гулмира Кадыркуловна Заведующая хозяйством

## **5. Сотрудники - Добавить категорию**

#### Сотрудники - Категории - **дать название Категории** - Добавить категорию

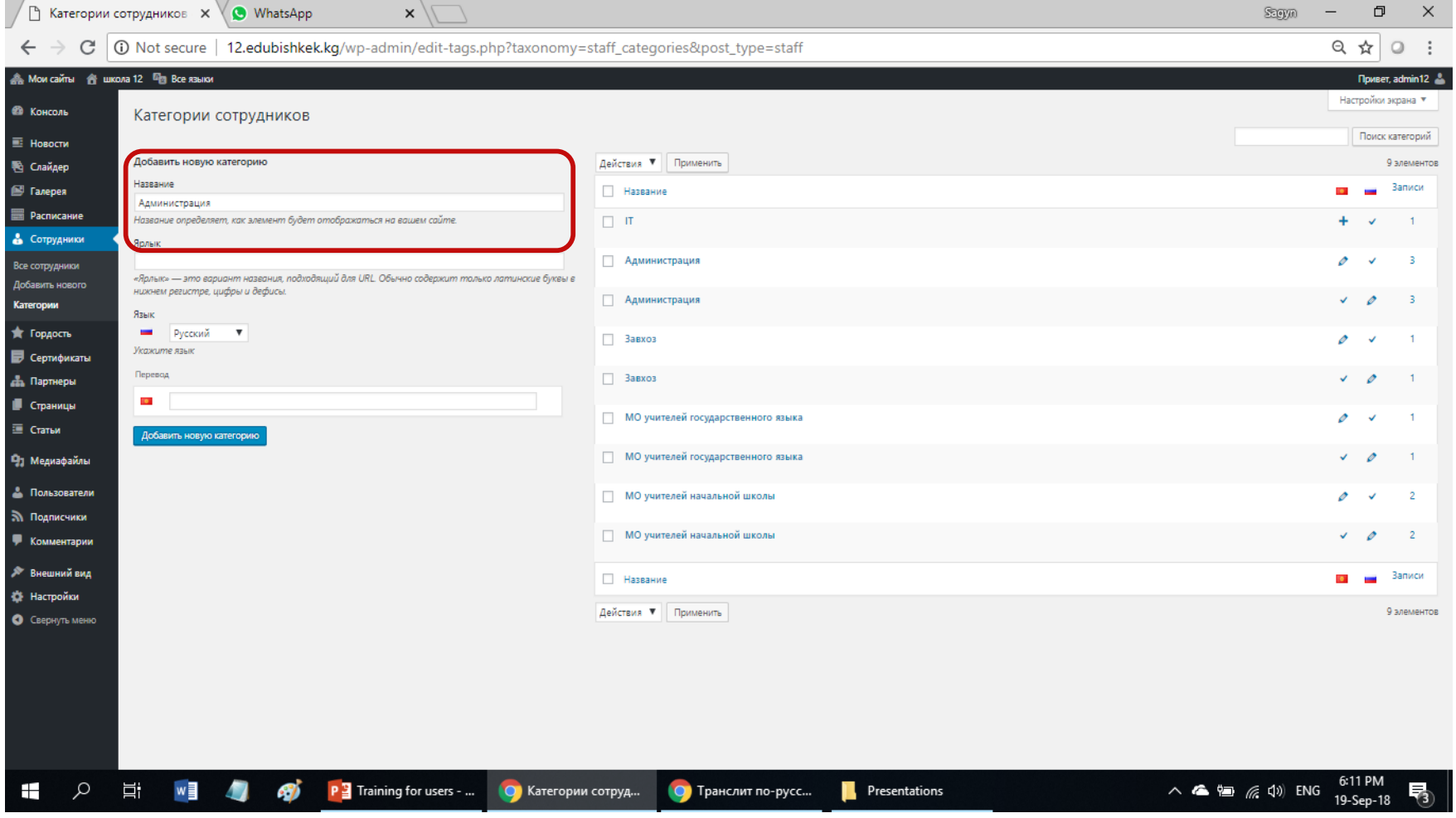

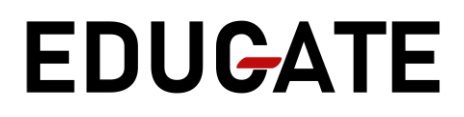

## **5. Сотрудники - Добавить нового сотрудника**

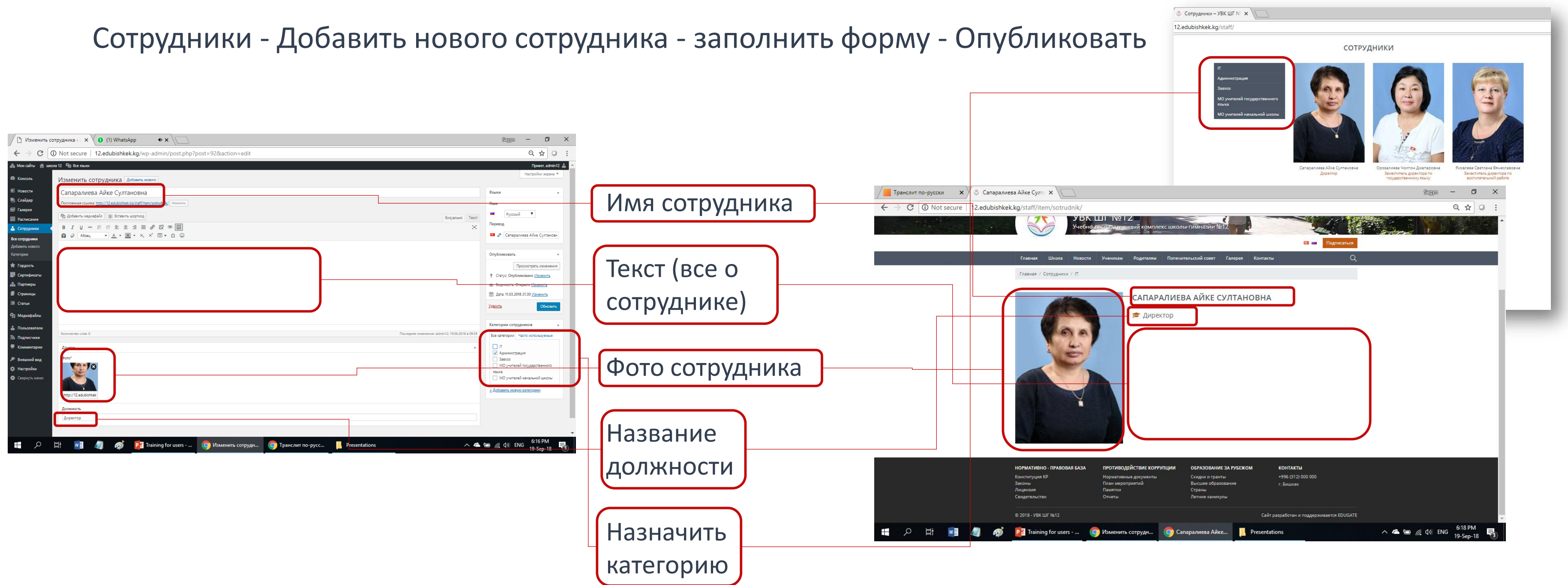

## **5. Сотрудники - Особенности**

- Не забывайте создавать на двух языках
- Не забываем категорию указывать для сотрудника
- В текстовом редакторе можно указать любую информацию (личный кабинет)

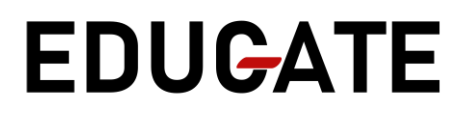

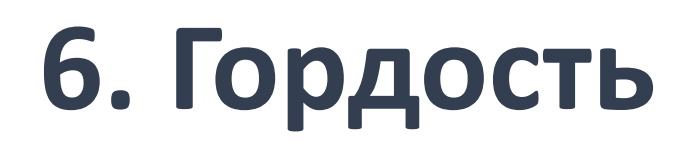

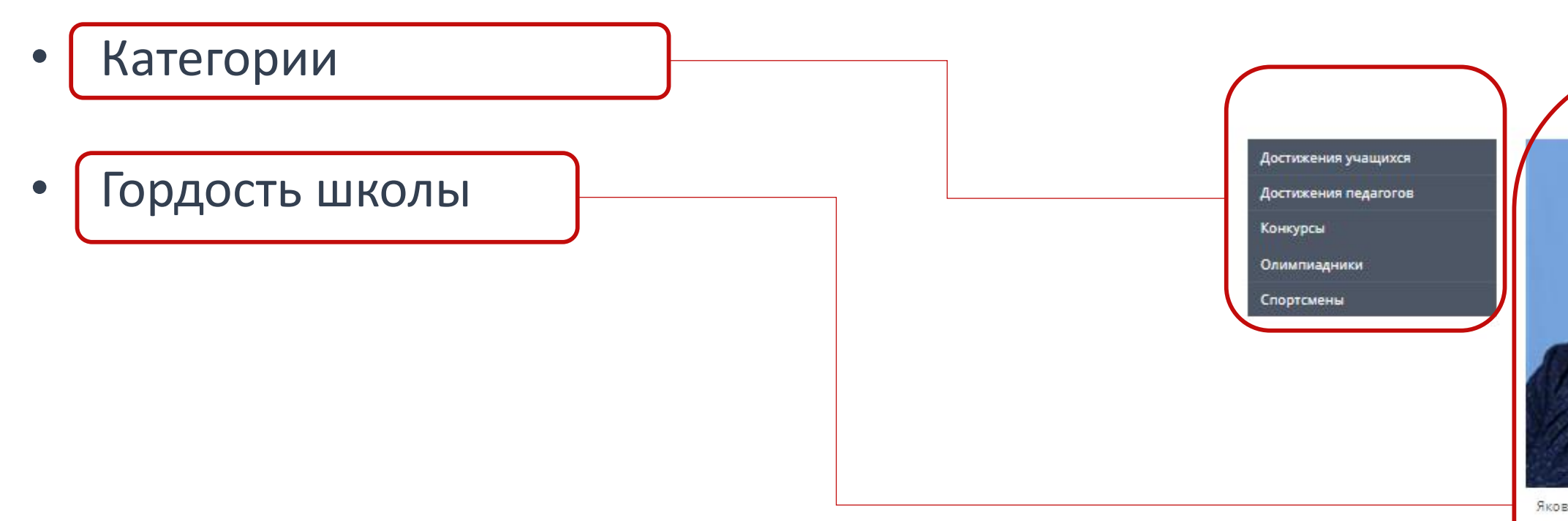

### **EDUGATE**

#### гордимся

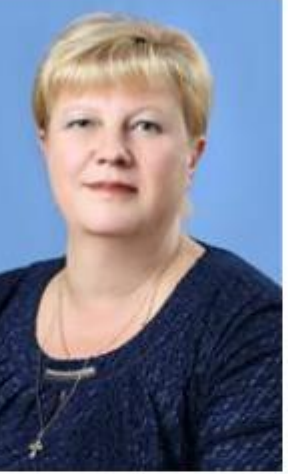

Яковлева Светлана Вячеславовна

Асанбек кызы Гүлжамал

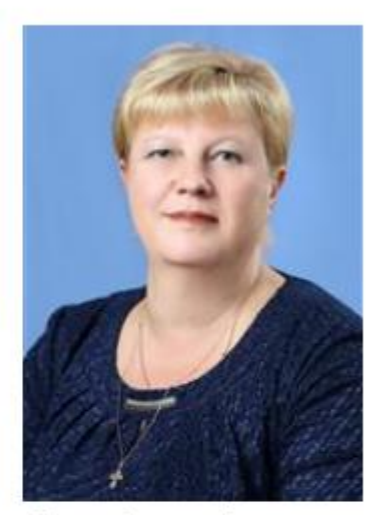

Яковлева Светлана Вячеславовна

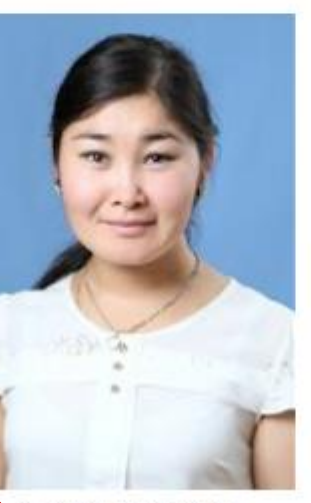

санбек кызы Гүлжамал

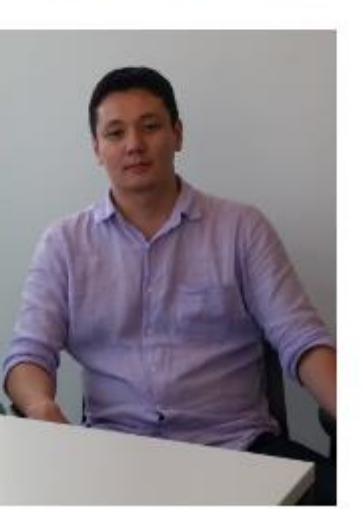

Сагындык Аманбек

#### *Все работает также как и в модуле Сотрудники*

## **7. Сертификаты**

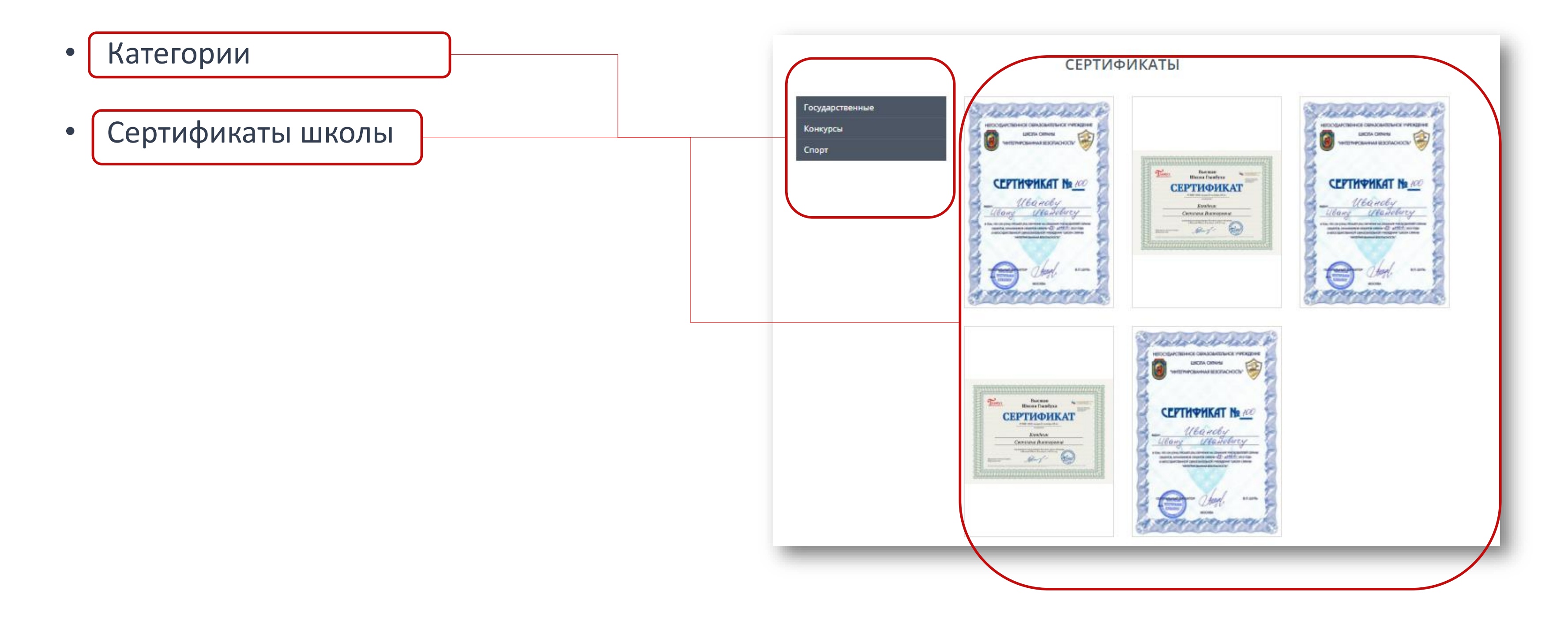

### **EDUGATE**

## *Все работает также как и в модуле Сотрудники*

## **8. Партнеры**

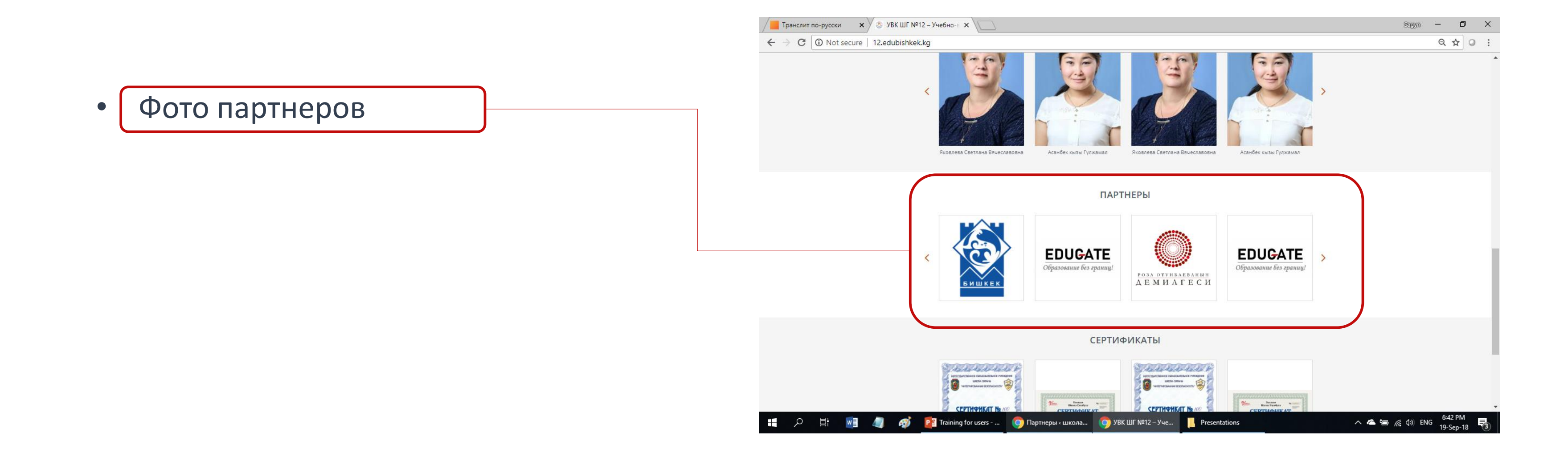

## **8. Партнеры - Добавить партнера**

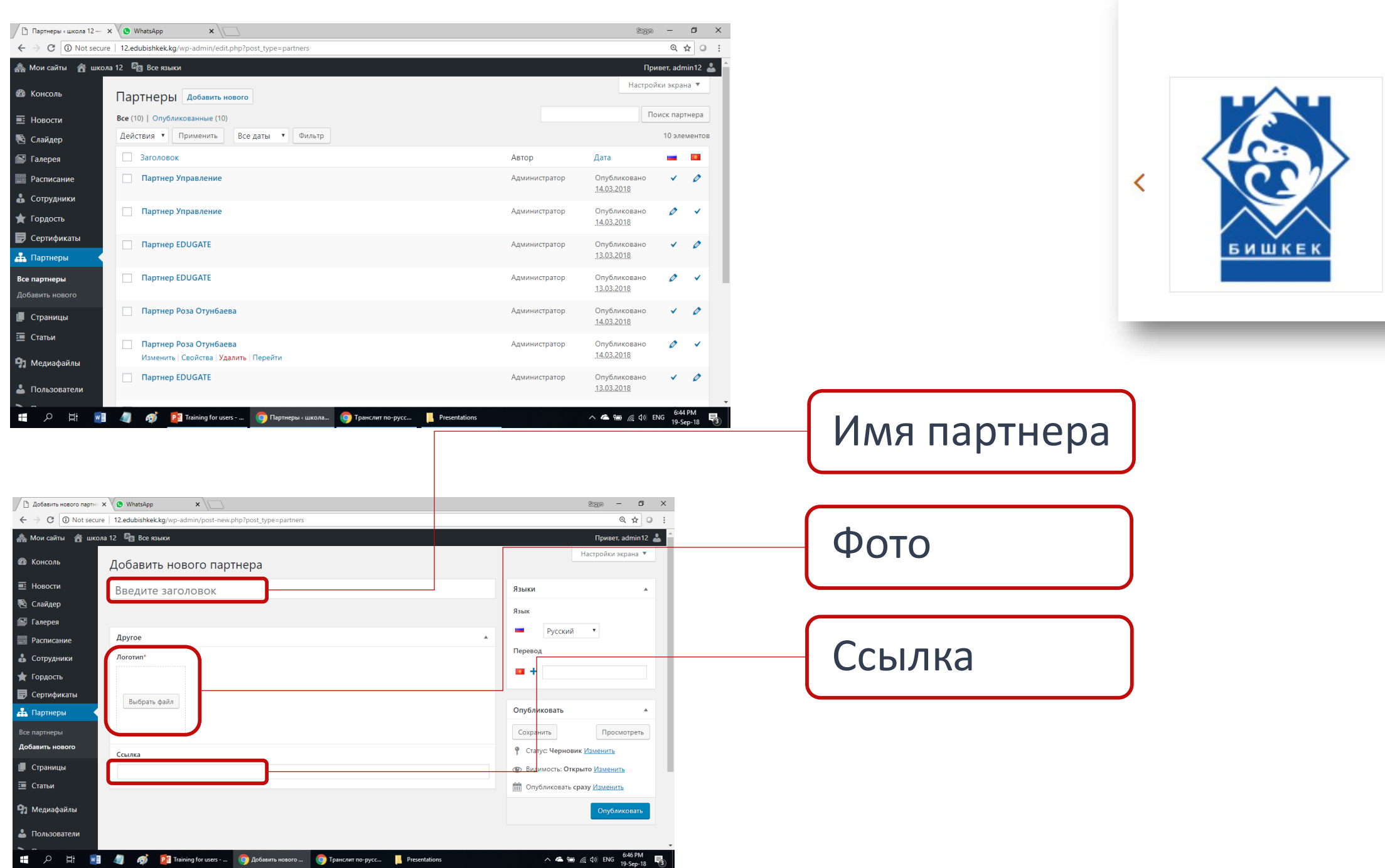

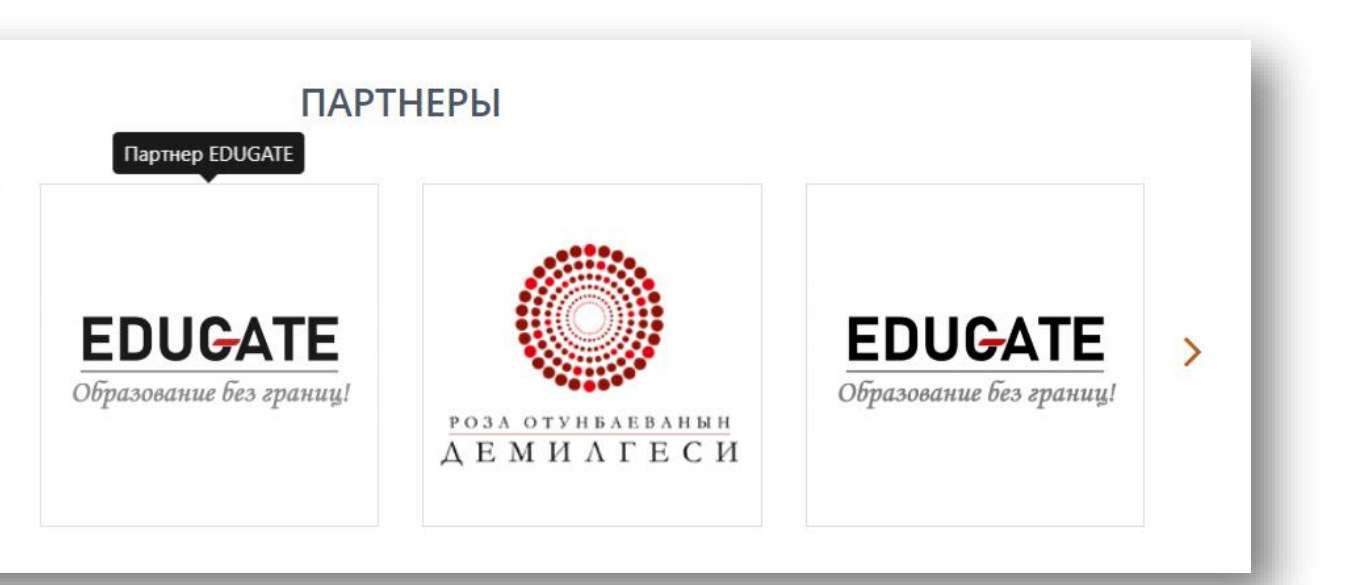

## **9. Страницы**

- В модуле Страницы находятся все текстовые страницы сайта Совет:
- Ничего не удалят и не добавлять
- Редактировать только существуюшие страницы

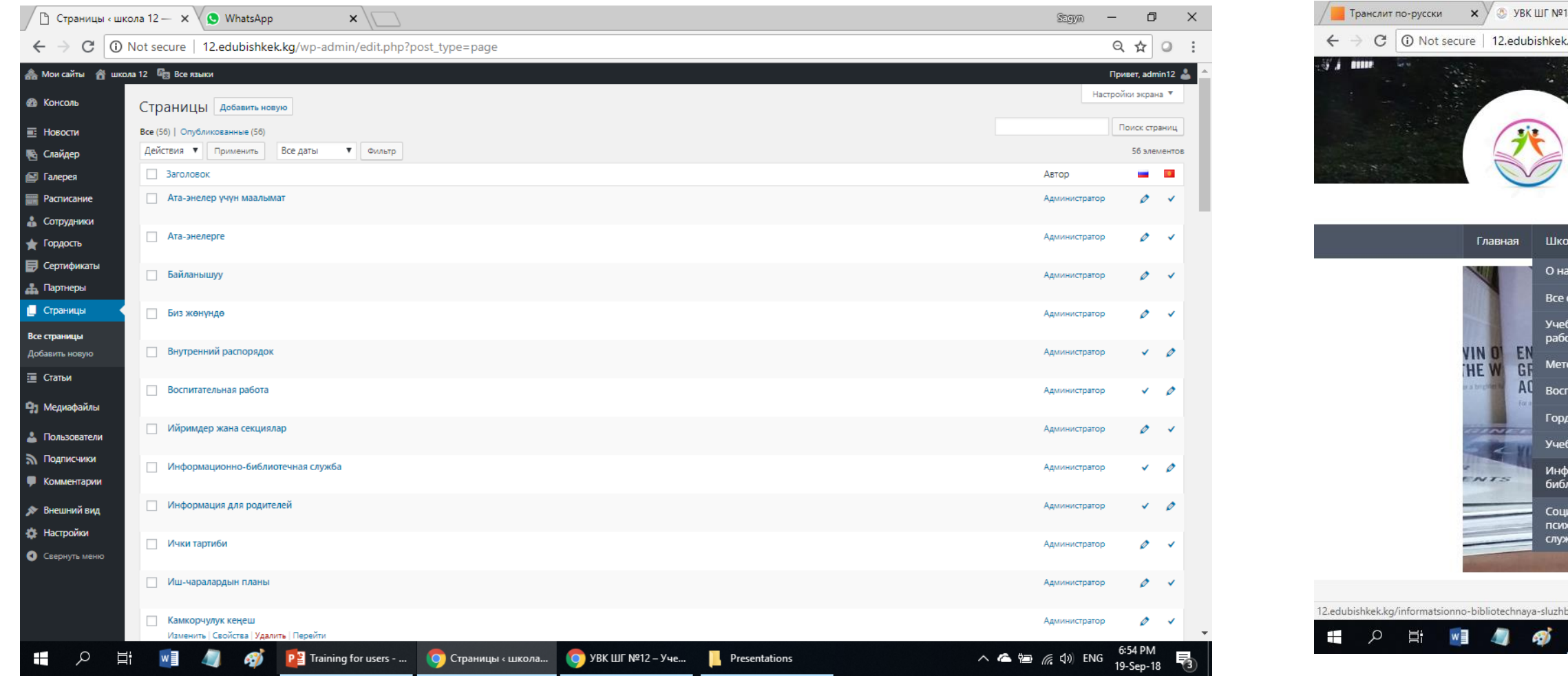

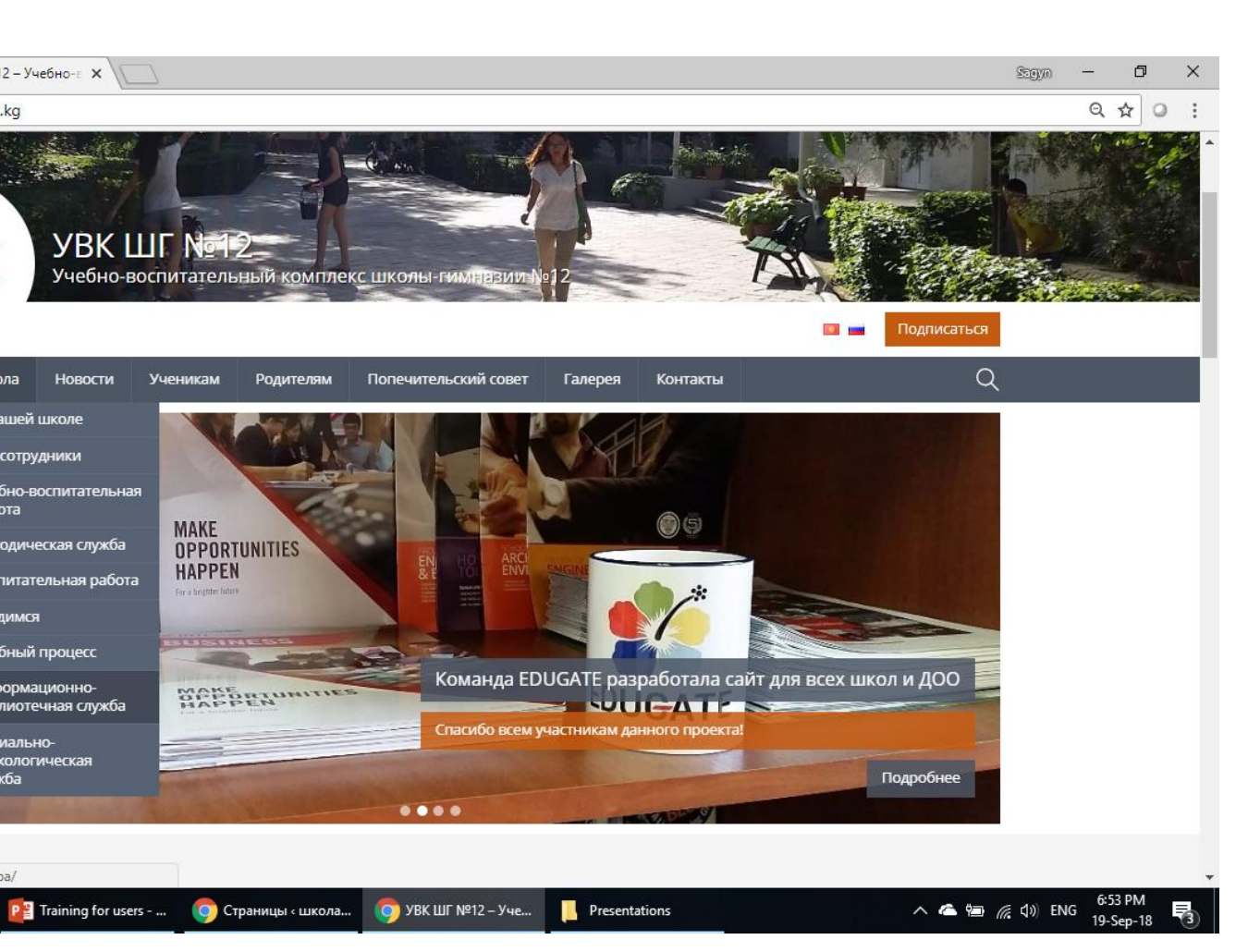

## **9. Страницы - Редактировать существующую страницу**

#### Страницы - *найти страницу - редактировать* - Обновить

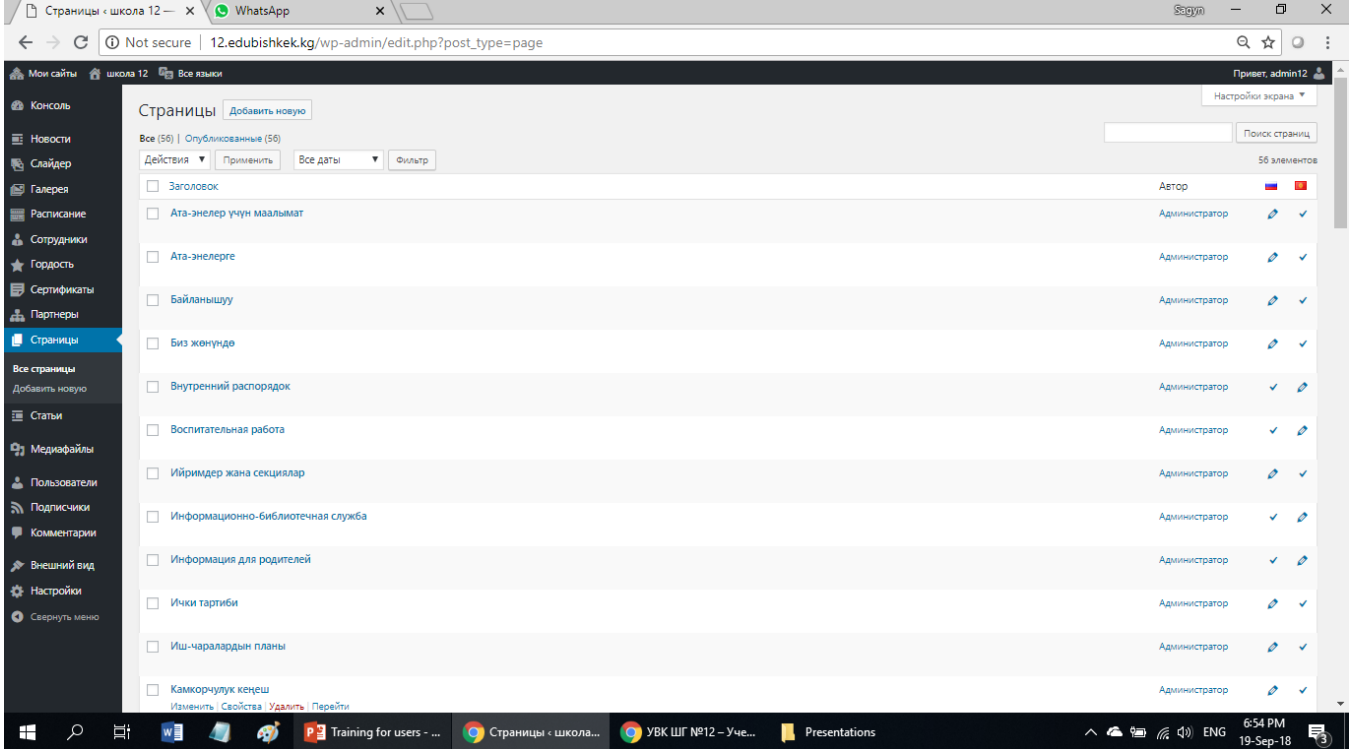

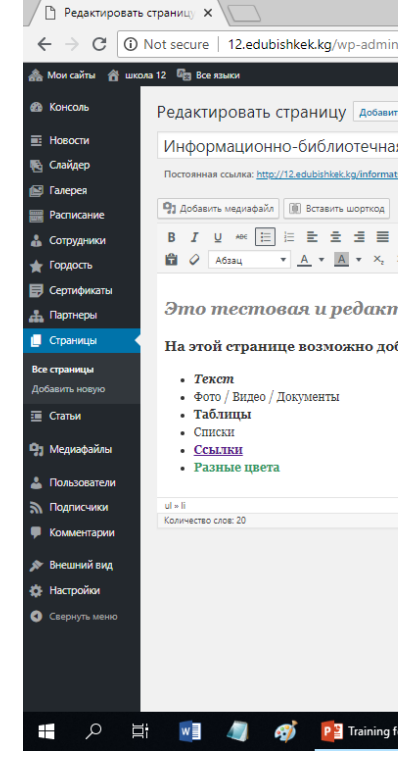

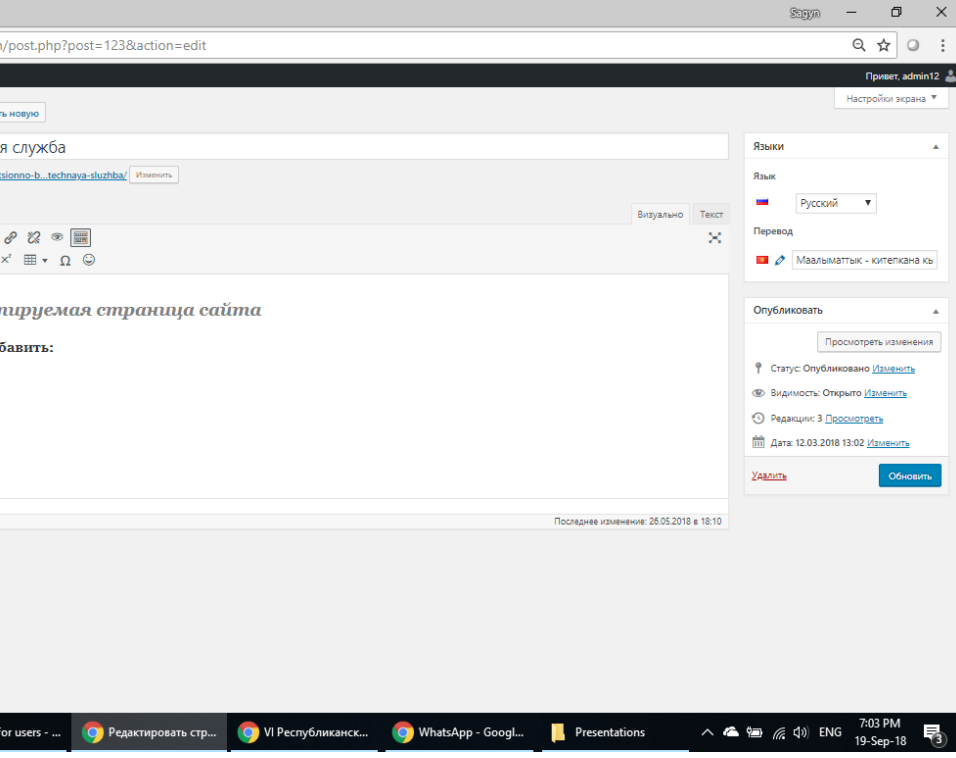

**10. Статьи** - можно им не пользоваться

**11. Медиафайлы** - все загруженные фотографии и файлы

**12. Пользователи** - давать доступ другим (администратором или редактором)

**13. Подписчики** - управлять подписчиками на сайт

**14. Комментарии** - управлять комментариями читателей

**15. Внешний вид** - сюда лучше **НЕ ЗАХОДИТЬ**

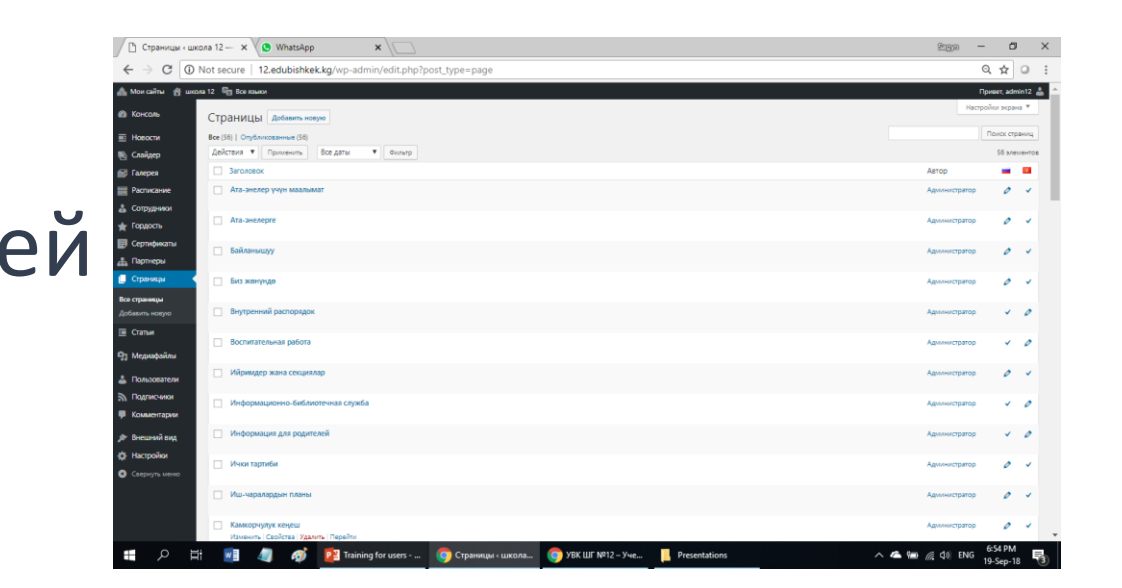

## **16. Настройки**

Если выйдет такое сообщение, нужно выбрать один язык, на которым вы хотите внести изменения на сайте

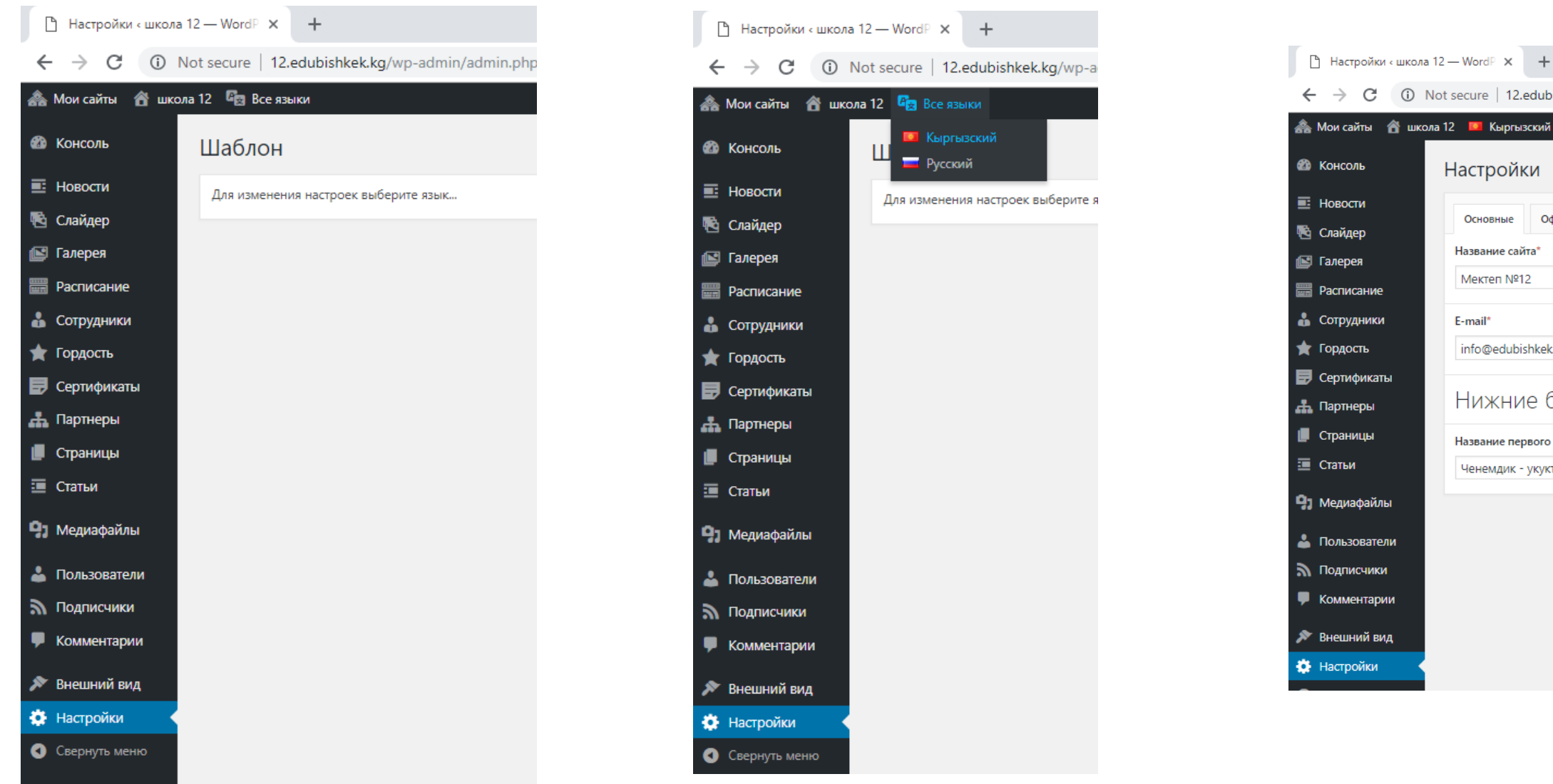

### **EDUGATE**

**12.edubishkek.kg**/wp-admin/admin.php?page=crb\_carbon\_fields\_container\_template.php&lang=ky#!основные

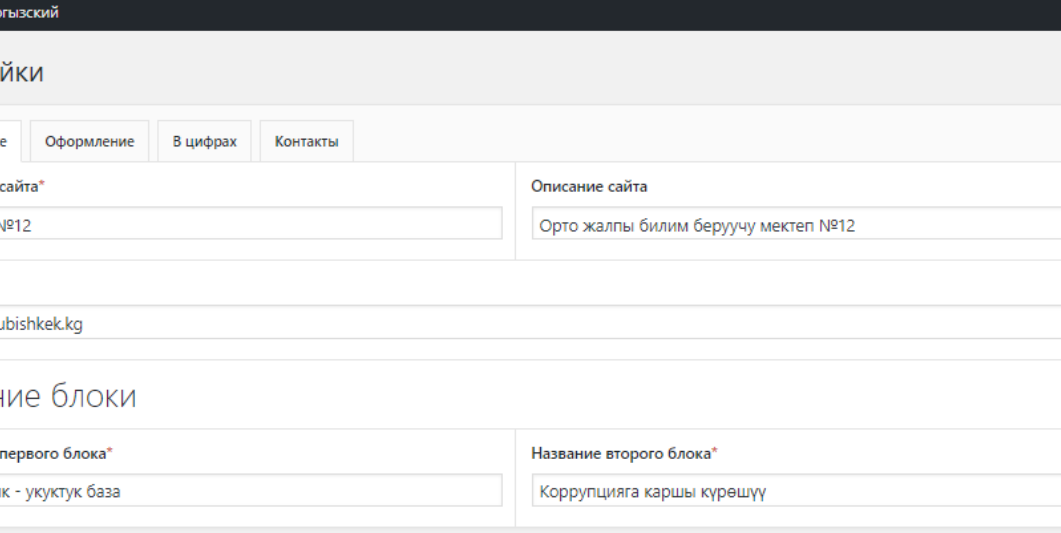

## **16. Настройки**

#### В настройках можно изменить:

- Название школы
- Контакты
- Название нижних блоков меню (**НЕ МЕНЯТЬ**)
- Шапку и логотип сайта
- Бегущие цифры и иконки
- Координаты школы НЕ МЕНЯТЬ

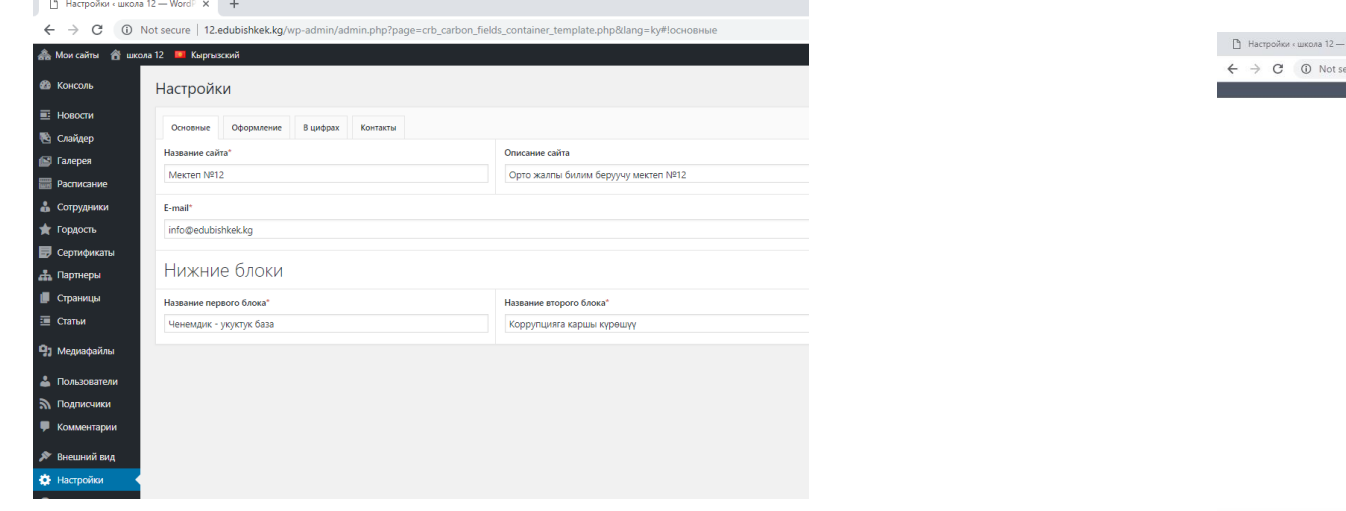

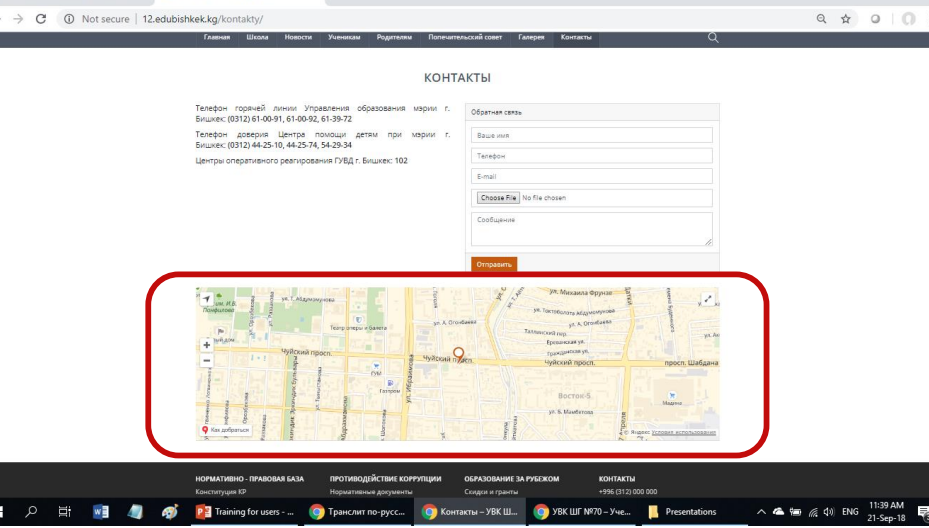

**CONTRACTAL - VBK IIIE N912** 

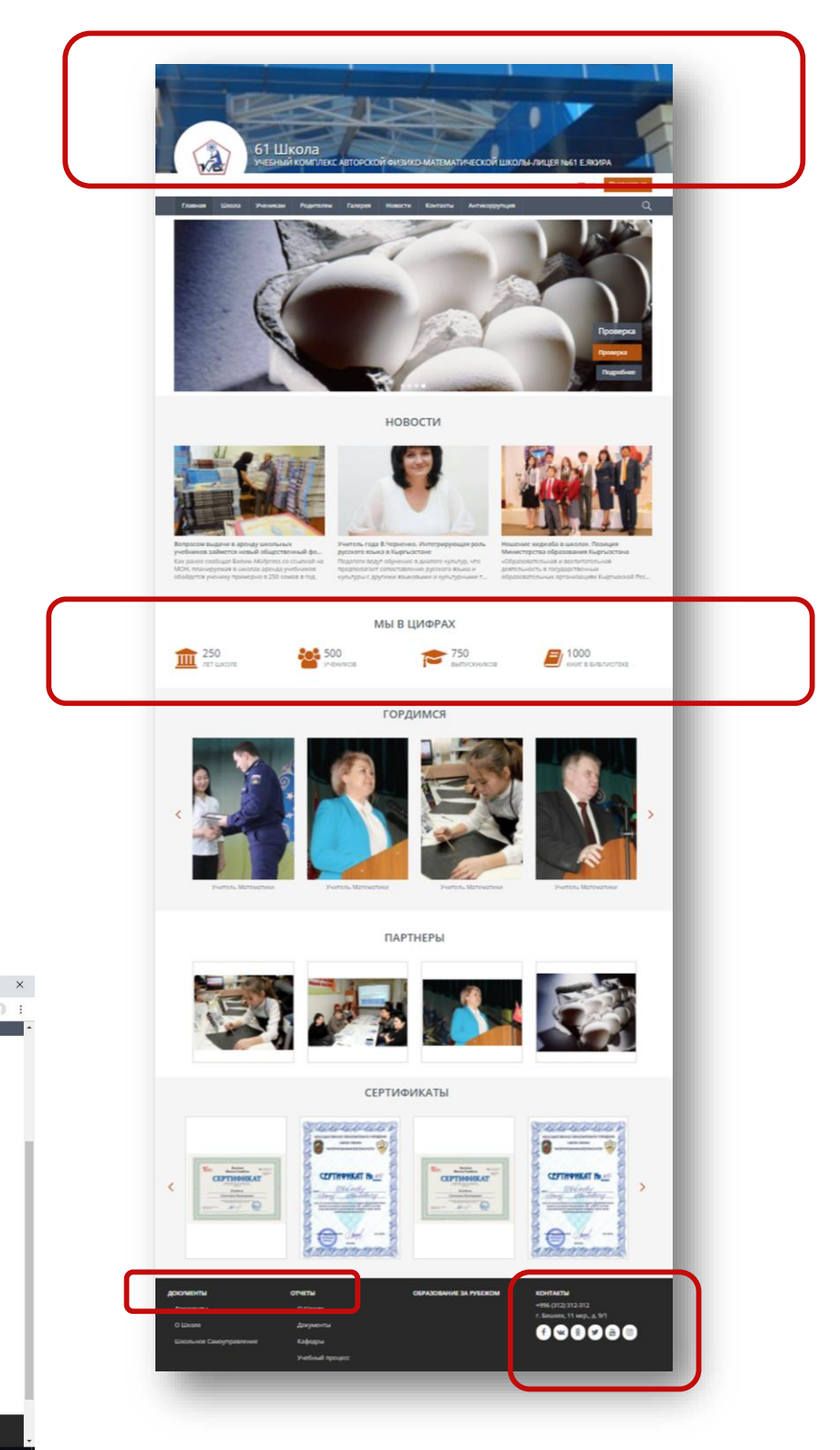

# **0773 426 255 Жоомарт**

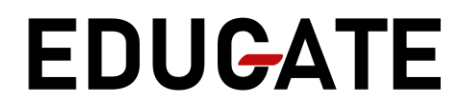

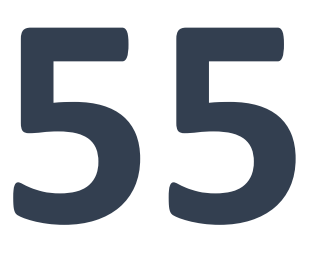

## **Контакты**

# **Спасибо за внимание!**

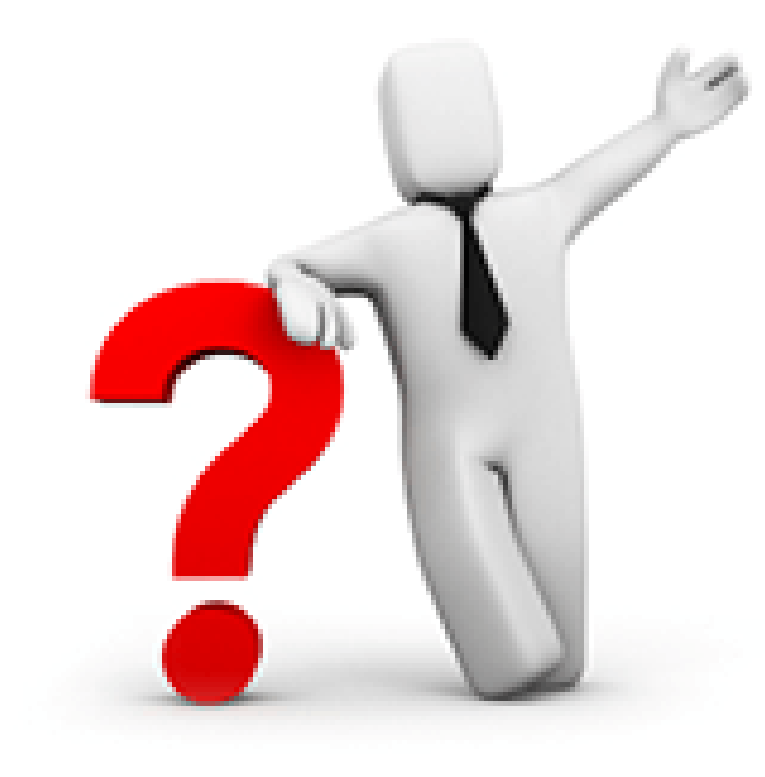

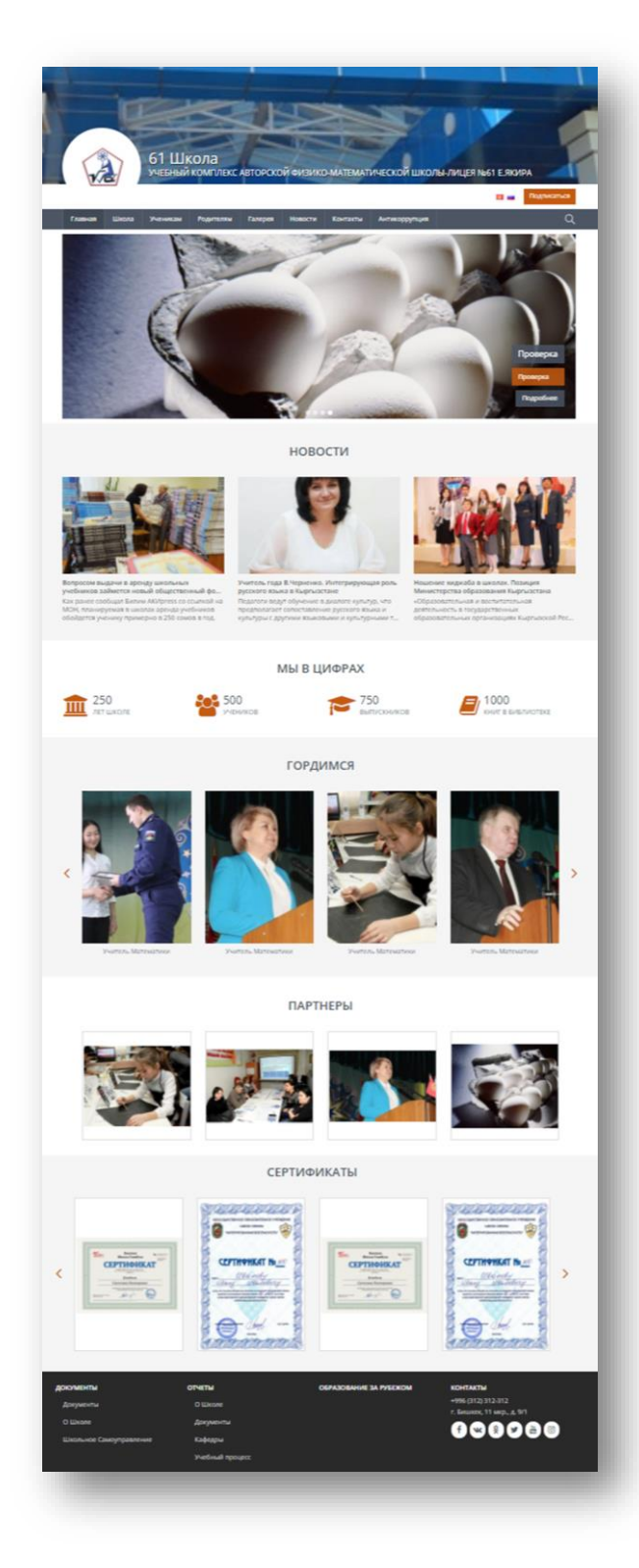

# **0770 25 33 02 Сагындык Балтабаев**

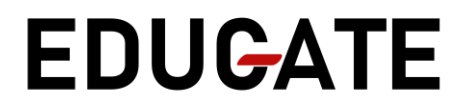

## **Контакты**